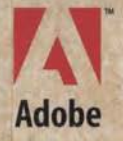

# **Print Publishing Guide**

新闻

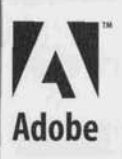

# **Print Publishing Guide**

*O* 1993-1995 Adobe Systems Incorporated. All Rights Reserved.

Adobe Print Publishing Guide for use with Microsoft Windows and Apple Macintosh Computers

This manual. as well as the software described in it. is furnished under license and may only he used or copied in accordance with the terms of such license. The information in this manual is furnished for informational use only, is subject to change without notice, and should not be construed as a commitment by Adobe Systems Incorporated. Adobe Systems Incorporated assumes no responsibility or liability for any errors or inaccuracies that may appear in this hook.

Except as permitted hy such license. no part of this publication may be reproduced. stored in a retrieval system. or transmitted, in any form or by any means. electronic, mechanical. recording, or otherwise, without the prior written permission of Adohe Systems Incorporated.

Adohe. the Adobe logo. Adobe Illustrator, Adohe Photoshop. Color Central. PageMaker. PrePrint. Presswise. Trapwise, Adobe Type Manager, OPI. PostScript, TIFF, and Minion are trademarks of Adobe Systems Incorporated. All references to PostScript on the screen or in this guide are references either to the PostScript interpreter or to the PostScript language.

Apple, Laserwriter. Macintosh and Power Macintosh are registered trademarks and TrueType is a trademark of Apple Computer. Inc. Photo CD is a trademark and KODAK is a registered trademark of Eastman Kodak Company. Helvetica and Times are registered trademarks and Linotronic and Linotype-Hell are trademarks of Linotype-Hell AG. Microsoft and Windows are registered trademarks of Microsoft Corp. PANTONE® is a registered trademark of Pantone. Inc. PANTONE®\* Computer Video simulations used in this product may not match PANTONE-identified solid color standards. Use current PANTONE Color Reference Manuals for accurate color. "PANTONE Color Computer Graphics" © Pantone, Inc., 1986. 1988. "Pantone, Inc.'s check-standard trademark for color. Pantone. Inc. is the copyright owner of PANTONE Color Computer Graphics and Software, which are licensed to Adobe Systems lncorporated to distribute for use only in combination with Adobe Systems Incorporated software. PANTONE Color Computer Graphics and Software shall not be copied onto another diskette or into memory unless as part of the execution of Adobe PageMaker. TOYO is a trademark of Toyo Ink Mfg., Company, Ltd. Color Database © Dainippon Ink and Chemicals, Inc. licensed to Adobe Systems Incorporated. Focoltone is a registered trademark of Focoltone Ltd. Color Art is a trademark of Fuji Corp. TRUMATCH 4-Color Selector © 1992 Trumatch, Inc. All rights reserved. All other trademarks are the property of their respective owners.

APPLE COMPUTER. INC. ("APPLE") MAKES NO WARRANTIES. EXPRESS OR IMPI.IED. INCI.UDING WITHOUT LIMITATION THE IMPLIED WARRANTIES OF MERCHANTABILITY AND FITNESS FOR A PARTICULAR PURPOSE, REGARDING THE APPLE SOFTWARE. APPLE DOES NOT WARRANT, GUARANTEE OR MAKE ANY REPRESENTATIONS REGARDING THE USE OR THE RESULTS OF THE USE OF THE APPLE SOFTWARE IN TERMS OF ITS CORRECTNESS, ACCURACY,<br>RELIABILITY, CURRENTNESS OR OTHERWISE. THE ENTIRE RISK AS TO THE RESULTS AND PERFORMANCE OF THE A EXCLUSION OF IMPLIED WARRANTIES IS NOT PERMITTED BY SOME STATES. THE ABOVE EXCLUSION MAY NOT APPLY TO YOU.

IN NO EVENT WILL APPLE. ITS DIRECTORS. OFFICERS. EhlPLOYEES OR AGENTS RE I.IABI.ETO YOll FOR ANY CONSEQUENTIAL. INCIDENTALOR INDIRECT DAMAGES (INCLUDING DAMAGES FOR LOSS OF BUSINESS PROFITS, BUSINESS INTERRUPTION, LOSS OF BUSINESS INFORMATION, AND THE LIKE) ARISING OUT OF THE USE OR INABILITY TO USE THE APPLE SOFTWARE EVEN IF APPLE HAS BEEN ADVISED OF THE POSSIBILITY OF SUCH DAMAGES. BECAUSE SOME STATES DO NOT ALLOW THE EXCLUSION OR LIMITATION OF LIABILITY FOR CONSEQUENTIAL OR INCIDENTAL DAMAGES, THE ABOVE LIMITATIONS MAY NOT APPLY TO YOU.

Credits: Written by Steve Grayson; Edited by Janet Williams: Designed, illustrated and produced by Julie Brockmeyer with Susan Bari Price. Paul Carew. Ray Weisgerber and David Butler; Proofread by Edie Neeson; Earth&Ware source material by Mirelez/Ross; Photography (pp. 30-31, 34-35, 36. 70-71, 72-73, 73) and source photography (pp. 25, 37, 61, 75) hy Raymond Gendreau. Special thanks to Chris Dahl. Laura Dower, Jill Jones. Tanya Wendling. and all of our reviewers.

Adobe Systems Incorporated. 1585 Charleston Road. Mountain View, CA 94039-7900. USA

Adohe Systems Europe Limited. Adobe House, Edinburgh EHI I 4DU. Scotland. United Kingdom

Adohc Systems Co., Ltd., Yebisu Garden Place Tower. 4-20-3 Ebisu, Shihuya-ku, Tokyo 150, Japan

For defense agencies: Restricted Rights Legend. Use, reproduction or disclosure is subject to restrictions set forth in subparagraph (c)(1)(ii) of the Rights in Technical Data and Computer Software clause at 252.227-7013.

For civilian agencies: Restricted Rights Legend. Use, reproduction or disclosure is suhject to restrictions set forth in subparagraphs (a) through (d) of the commercial Computer Software Restricted Rights clause at 52.227-19 and the limitations set forth in Adobe's standard commercial agreement for this software. Unpublished rights reserved under the copyright laws of the United States.

Printed in the USA.

Part number: 0397 0719 (08/95)

## **CONTENTS**

#### 

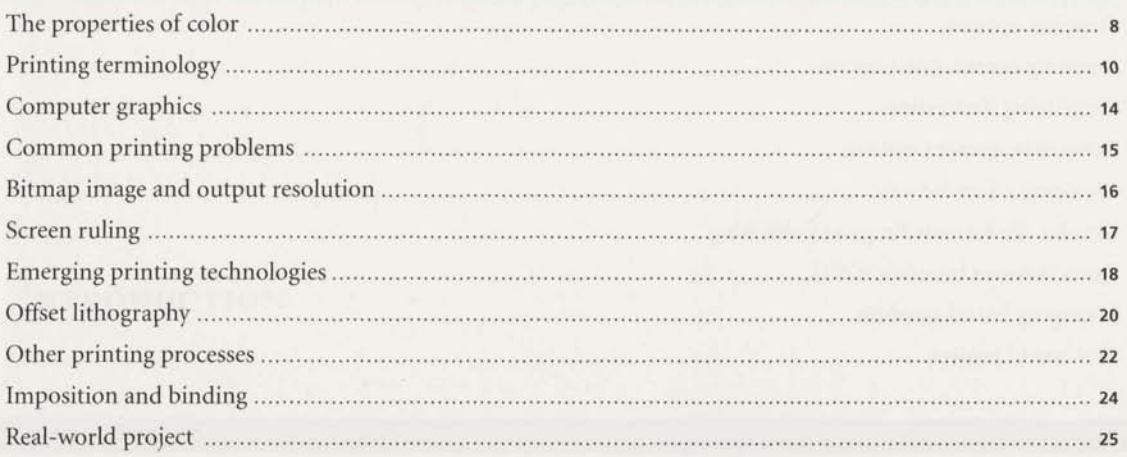

#### 

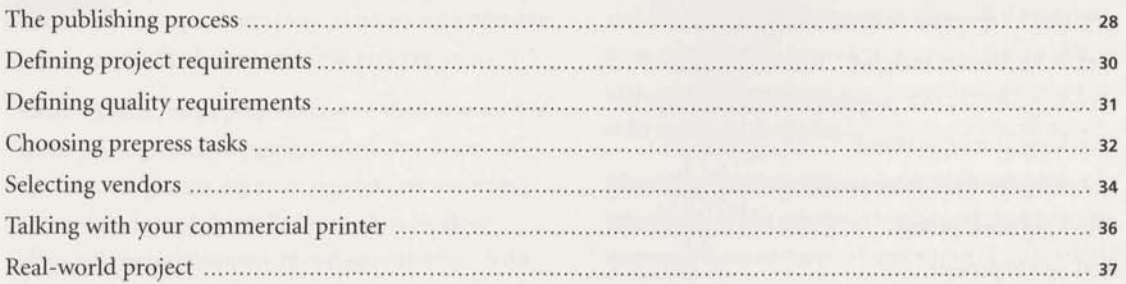

#### 

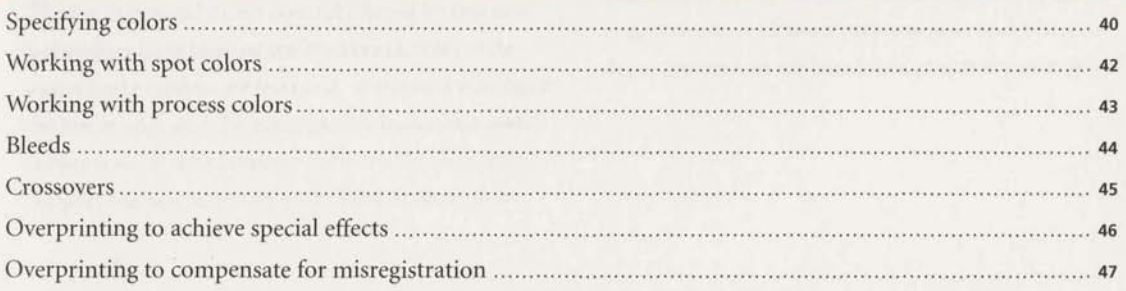

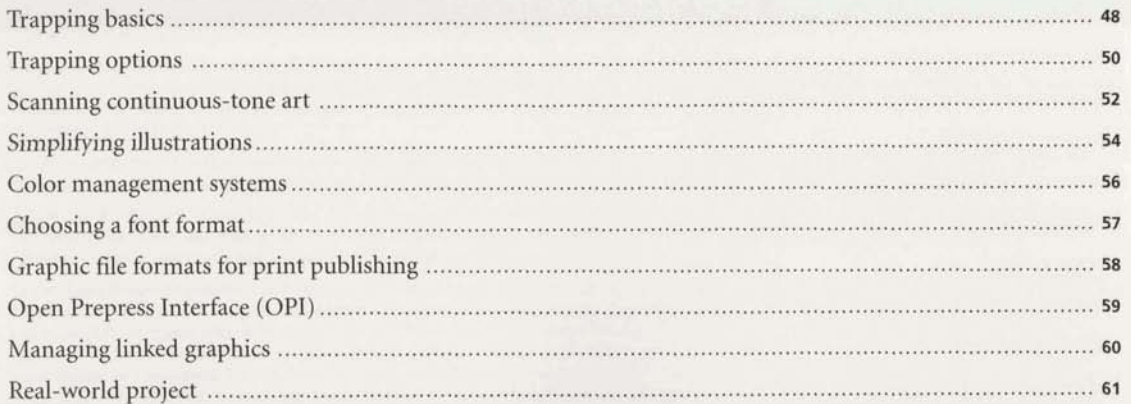

#### 

Warren with the Warren

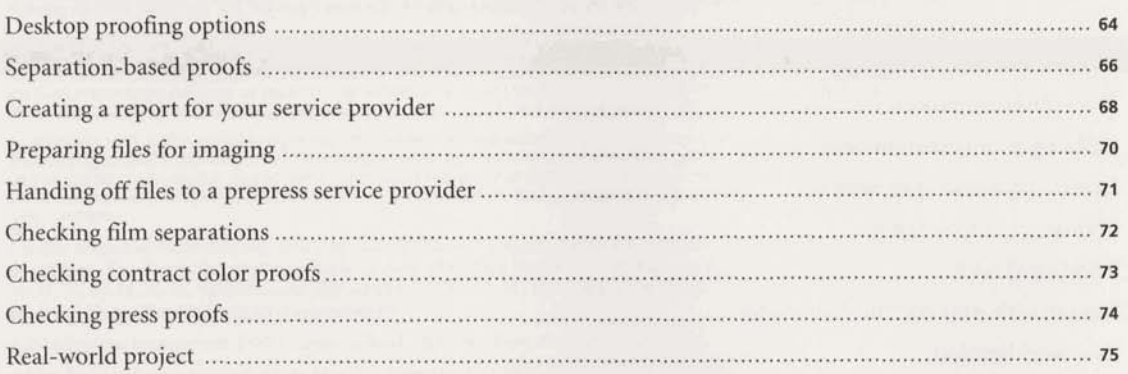

#### $\sigma^2$

### **INTRODUCTION**

his book explores the processes and issues involved in preparing color publications for reproduction on a commercial printing press-a set of tasks known **as** the prepress process.

Until recently, most prepress tasks-such as scanning color photographs, trapping, imposition, color correction, and generating color separations-were performed exclusively by skilled specialists working manually or on expensive proprietary systems. Now, many prepress tasks **can** be accomplished on the desktop.

The flexibility and direct control offered by this new technology have blurred the traditional roles of designer and prepress professional. Designers who have the knowledge and the equipment can do their own prepress work. The prepress industry has changed to support the new requirements of the desktop publisher. Commercial print shops have imagesetters to produce tilm separations and offer high-fidelity color and direct digital printing to distinguish themselves from other service providers. Service bureaus offering high-resolution scanning and electronic prepress now offer one-stop shopping for less complex printing.

Managing these changing relationships requires a knowledge of the printing process and the decisions that must be made to produce output of professional quality. This book discusses the processes and issues involved in preparing electronic files for commercial printing. It also gives you information to help you decide when to perform a prepress task, and when to leave that task in the **hands** of a prepress professional.

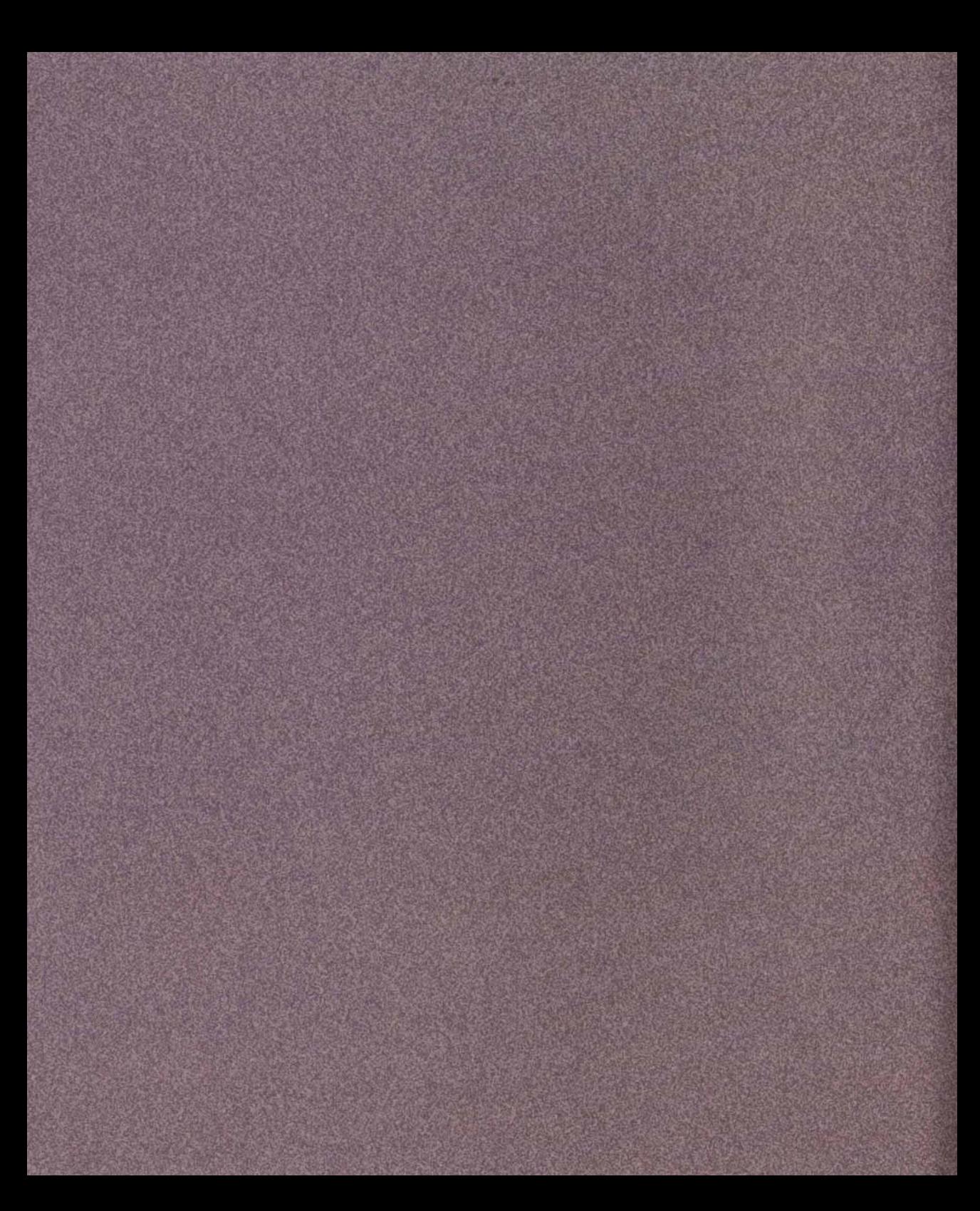

# **COLOR AND COMMERCIAL PRINTING**

closely as possible. To accomplish this, you need three **better** you **can** prepare your publication. things: a clear understanding of color and how it's displayed and printed on different devices, knowledge of the commercial printing process, and close communication with your commercial printer.

This chapter presents fundamental color and printing concepts, defines printing terminology, and introduces new technologies. We also recommend browsing in

hen you create a multi-color publication, your local library, bookstore, or graphic arts supply you want the colors in the final printed store for books on graphic arts and commercial printpiece to match your expectations as **ing.** The more you know about printing color, the

#### **THE PROPERTIES OF COLOR**

ability to reflect, absorb, or transmit light, which we perception and what factors determine printed colors perceive as color. Our eyes are sensitive enough to will help you manage printing results. perceive thousands of different colors in the spectrum<br>of visible light—including many colors that cannot be<br>a scanner, color monitor, color desktop printer, or

light reflected from or transmitted through an object. More commonly, hue is identified by the name of the color, such as orange, pink, or green. Value (also called lightness) indicates the darkness or lightness of a hue-in other words, how close it is to black or white. Saturation (also called chroma) refers to the vividness or dullness of the hue.

Many environmental factors, such as changes in lighting or the proximity of colors to each other, influence our individual perception of these color characteristics. In general, differences in how we perceive colors don't seriously affect our lives. In the realm of commercial printing, however, differences in color perception often affect the success of a print job.

Objects appear to be certain colors because of their Understanding how different factors influence color

displayed on a color monitor or printed on a com-<br>
commercial printing press-reproduces a different<br>
range of color. Even similar devices, such as two We describe color in terms of three characteristics- monitors made by the same manufacturer, can show hue, value, and saturation. Hue is the wavelength of the same color differently. You can view many more light reflected from or transmitted through an object. colors on your monitor than you can print on a desktop printer or a commercial printing press. There are also printing effects created with varnishes and metallic inks that cannot be represented on a monitor.

> In addition, scanners and color monitors use a different color model to describe color from that used by desktop printers and commercial presses. As colors move from the computer screen to the printing press, they're converted from one color space to another, so your printed results don't exactly match the same colors you see on-screen.

> When designing publications to be printed on a commercial printing press, think in terms of what can be reproduced with ink on paper and not what you see on your monitor, and specify and proof colors carefully. By working closely with your commercial printer and mastering some basic color concepts, you'll be able to print color publications that meet your expectations.

#### **Color perception**

Many factors subtly influence your color perception. In the underlying art, we used only one background color-blue-yet the blue appears to change because the different colored lines overlapping it affect perception of the color.

#### **PRINTING TERMINOLOGY**

#### **Continuous-tone art**

An original photograph, drawing, or painting is called *continuous-tone art.* If you look closely at continuoustone art, you will see that it consists of shades of gray or color that blend smoothly. Scanned images that contain a range of color tones are called *continuoustone images.* 

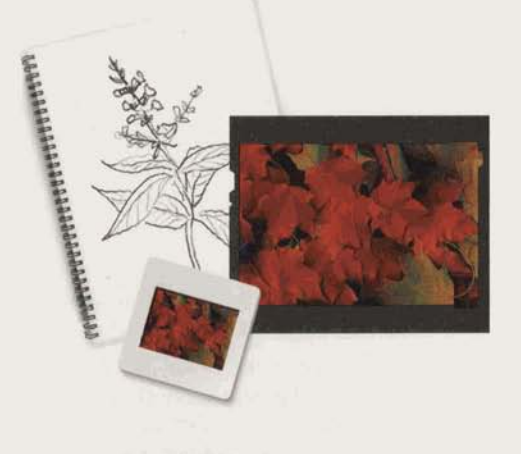

#### **Halftone screens**

To reproduce continuous-tone images and process colors on a commercial printing press, the image or color must be broken into a series of dots of various sizes and colors, called a *halfone screen.* Black dots are used to re-create black-and-white images. Cyan, magenta, yellow, and black dots are printed at different screen angles to re-create color images on the press. The four colored dots form a rosette pattern when correctly registered.

When printed, small halftone dots make up lighter areas of an image while larger halftone dots make up dark or color saturated areas.

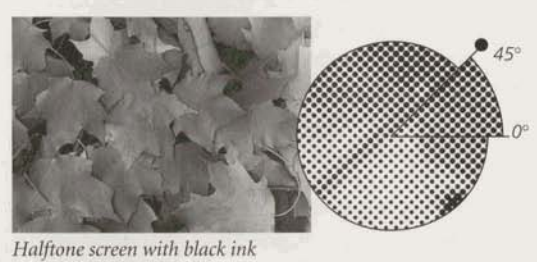

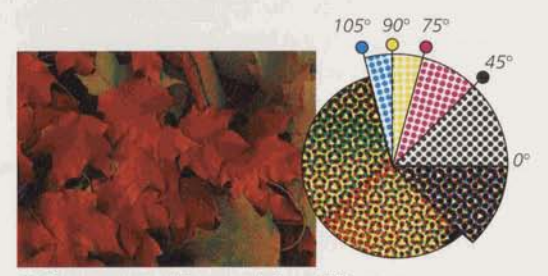

 $H$ alftone screens with process inks at different  $s$ *creen angles; correctly registered dots form rosettes* 

#### **Spot colors and tints**

Spot colors are printed with premixed inks on a printing press. (You can choose from among hundreds of different spot-color **inks.)** Each spot color is reproduced using a single printing plate.

**A** spot color printed at 100% is a solid color and has no dot pattern. A tint is a lightened spot or process color and is created by printing smaller halftone dots of the base color. This is also called screening the color. For more information on spot colors, see pages **40-42.** 

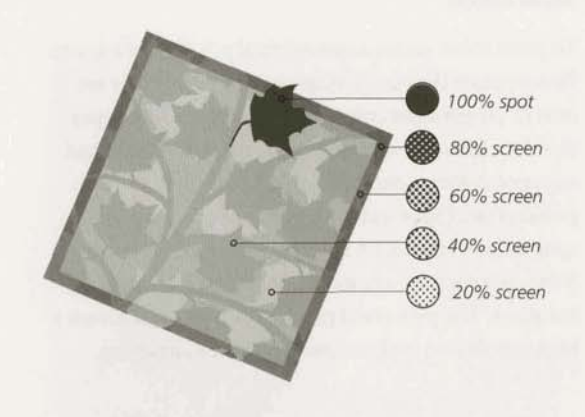

#### **Process colors**

Process colors are reproduced by printing overlapping dots (halftone screens) of cyan, magenta, and yellow (CMY) **inks** to simulate a large number of different colors. Since CMY inks are translucent, they absorb some colors and reflect others. To create blue, for example, you combine cyan dots and magenta dots. Your eyes merge the cyan and magenta dots to perceive the color blue.

and yellow to create black. However, you never print 100% of these inks for two reasons: First, ink pigments are imperfect and printing this combination of cyan, magenta, and yellow creates a muddy brown color instead of a sharp black. In addition, printing too **Magenta Magenta Magenta Magenta Magenta Magenta Magenta** much ink on a particular area of a page **can** oversaturate that area, **causing** the **quality** of the **printing** to deteriorate. To achieve fine detail and strong shadows in print, printers use black ink **(K)** along with cyan, magenta, and yellow **inks.** For more information on process colors, see pages 40-41 and 43.

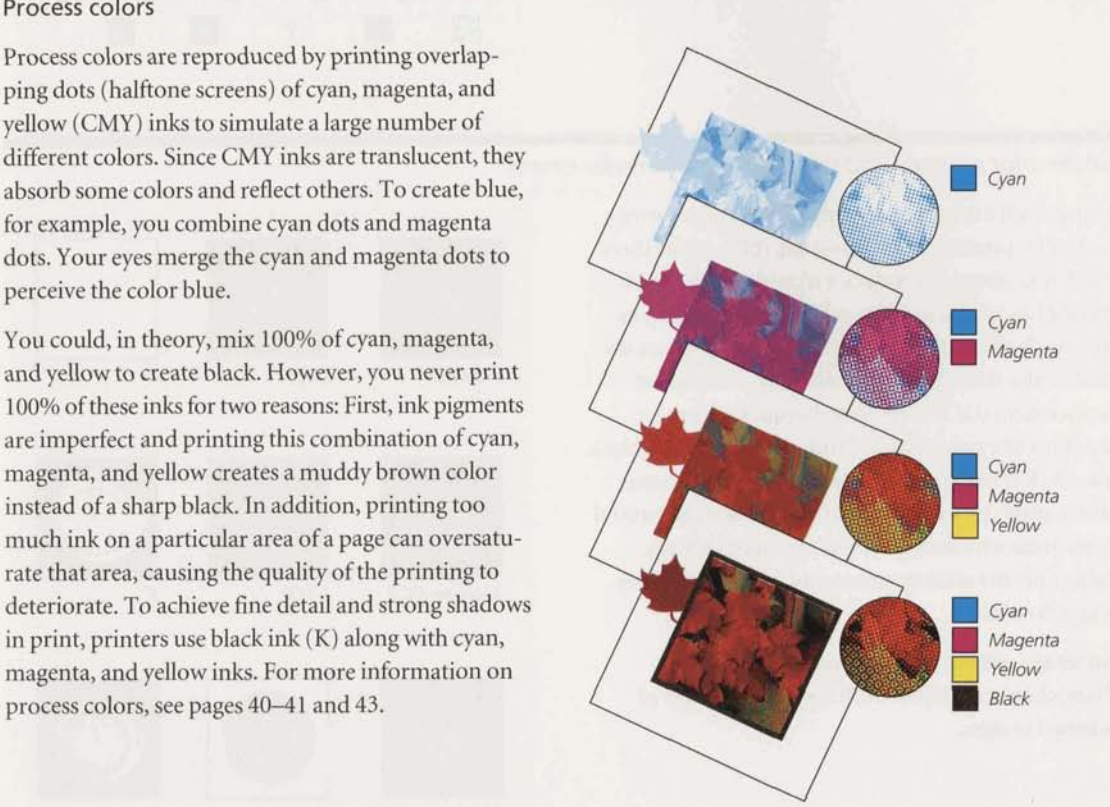

#### **PRINTING TERMINOLOGY**

#### **Separations**

To print color art on a commercial printing press, you first separate the page containing the composite art into its component colors by producing a film separation for each ink-cyan, magenta, yellow, black, and any spot colors-needed to print the colors in your publication. (Spot-color separations are also called spot-color overlays.) A commercial printer uses these film separations to create the printing plates used on the press. The process of producing film or paper on a high-resolution imagesetter is known **as** imaging.

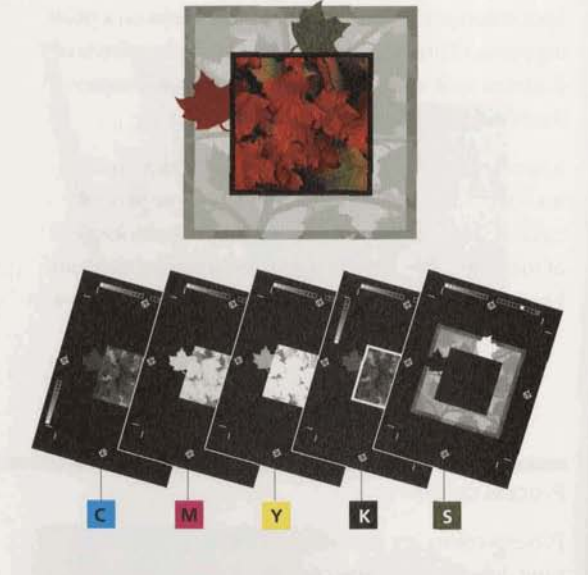

# **Undercolor removal and gray-component replacement**<br> **Using black ink in process-color production solves a**

particular printing problem-that 100% of the three CMY inks does not produce a true black. However, adding black ink can cause other problems, such as too much **ink** on the page. To avoid this, printers use undercolor removal (UCR) and gray-component replacement (GCR). These techniques replace amounts of cyan, magenta, and yellow inks with black ink. UCR is used primarily to deepen shadow areas and neutral colors in images; GCR replaces **all** neutral : color areas with an appropriate amount of black, <sup>1</sup> using only the minimum amount of cyan, magenta, and yellow **inks.** 

An image-editing program, such as Adobe Photoshop\*, **can** adjust UCR and GCR settings of scanned images.

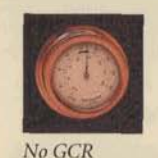

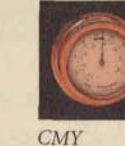

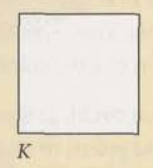

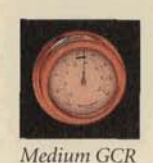

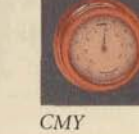

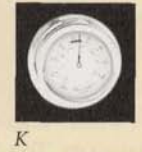

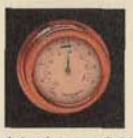

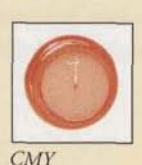

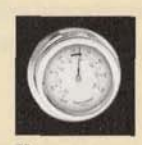

Maximum GCR

#### **Knocking out and overprinting**

When imaging color separations for a document with overlapping colors, the top object *knocks out* the colors on the other separations by default. In other words, the top object prints and any color behind it does not print, so that when the printed piece is produced, the inks used to create the top object print directly on the printing medium.

Typically, you want colored objects to knock out when the overlapping inks would blend to create undesired colors. However, overprinting can be used to create special effects against background colors or *Knockout Overprint*  as a technique to prevent small gaps from appearing between colors or objects due to press misregistration. For more information on the uses of overprinting, see pages  $46-47$ .

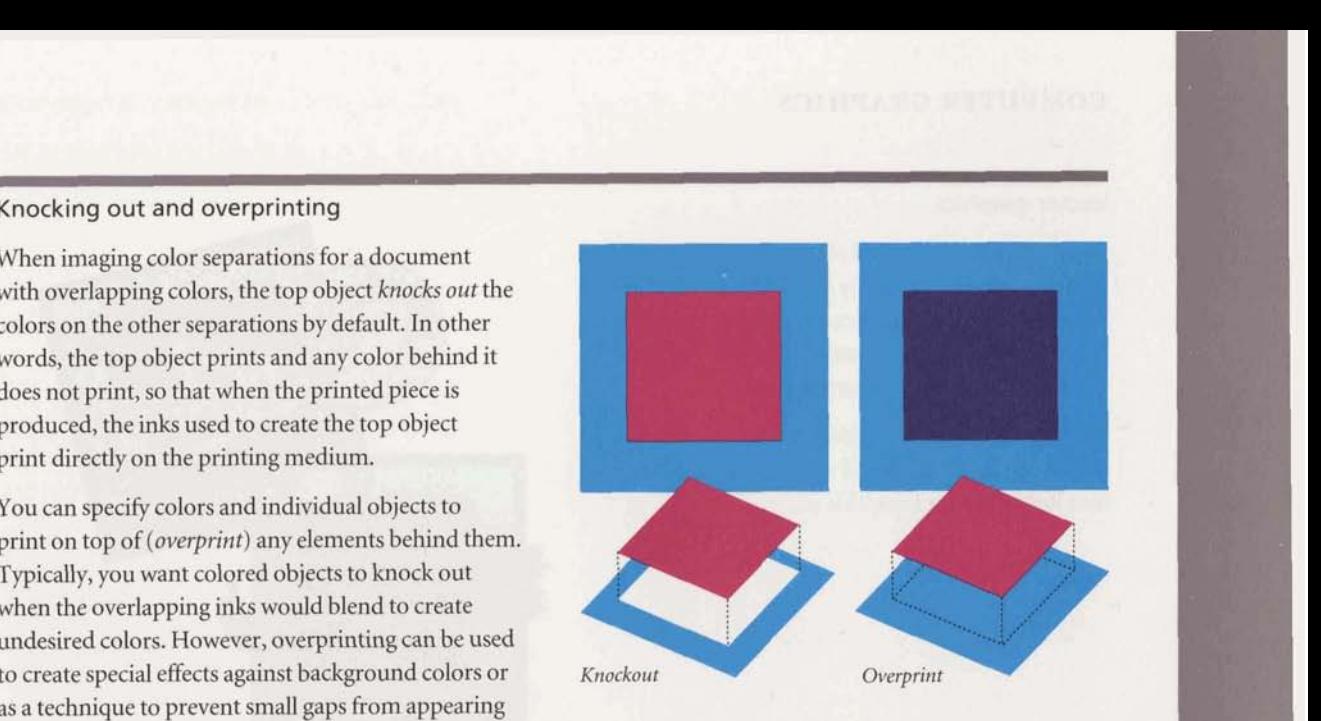

#### **Trapping**

To create the results you want, a commercial printer must print inks in register-that is, exactly aligned with each other. If one or more inks print out of register, you may see gaps between color objects, or places where a process **ink** stands out rather than blends with the other inks to simulate a color. To minimize the effects of misregistration, commercial printers developed *trapping,* a technique in which adjacent colors slightly overprint along common edges. See pages 48-51 for more information on trapping.

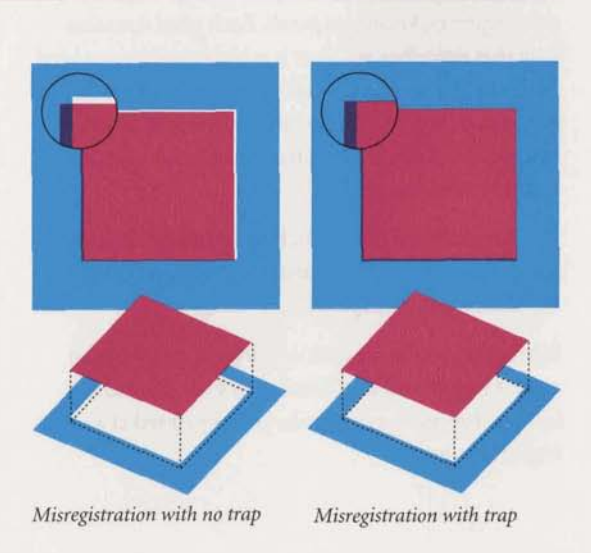

#### **COMPUTER GRAPHICS**

#### **Vector graphics**

*Vector graphics,* also called *object-oriented graphics,* are made up of mathematically defined curves and line segments called vectors. You **can** edit the graphic by moving and resizing the entire graphic or the lines and segments that compose the graphic.

Vector graphics are resolution-independent; they can be displayed or printed at any resolution that a monitor or printer is capable of.

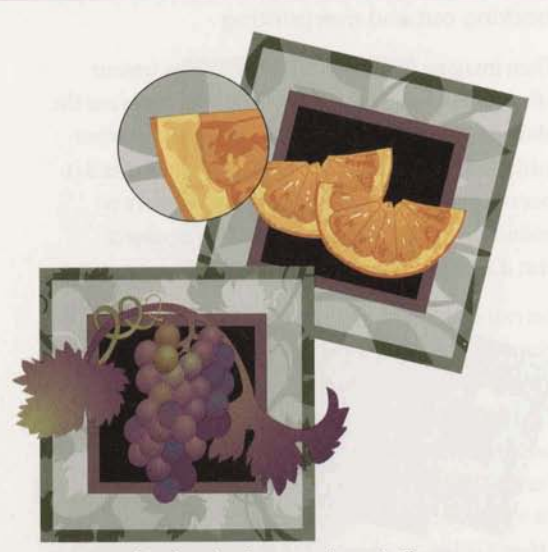

Vector graphics describe shapes mathematically.

#### **Bitmap images**

Bitmap images are formed by a rectangular grid of small squares, known as *pixels.* Each pixel contains data that describes whether it is black, white, or a level of color. The amount of color information in a bitmap image determines its tile size. A 24-bit color image is much larger than the same image saved **as**  an \$-bit color image.

Unlike vector graphics which are edited by altering lines and shapes, bitmap images are edited by manipulating **groups** of pixels.

Bitmap images are resolution-dependent; they can appear jagged and lose detail if they are created at a low resolution and then enlarged or printed at a higher resolution. *Bitmap images describe shapes with pixels.* 

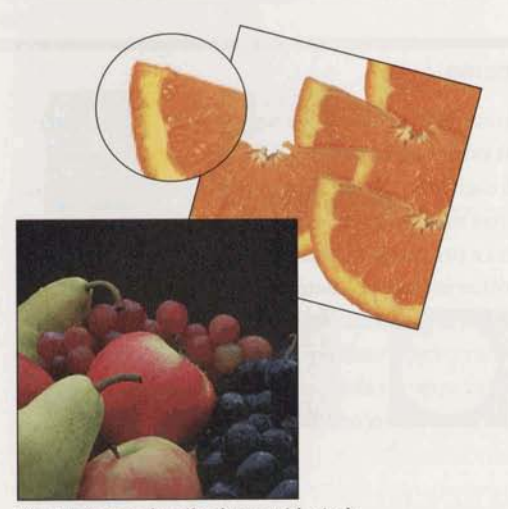

#### **COMMON PRINTING PROBLEMS**

#### **Moiré patterns**

When process-color separations are printed, the rows of dots (halftone screens) for each process ink are positioned at a specific angle so that the **ink** dots form a pattern that isn't distracting to the human eye. For the best results, the screens are positioned so that the dots form a symmetrical pattern, called a *rosette pattern,* which the human eye merges into continuous-tone color.

If a process ink prints at an incorrect angle, or if the paper shifts as it passes through the printing press, the rosette pattern does not print correctly. Instead, a *moiré pattern* appears, which disrupts the perception of smooth color gradations.

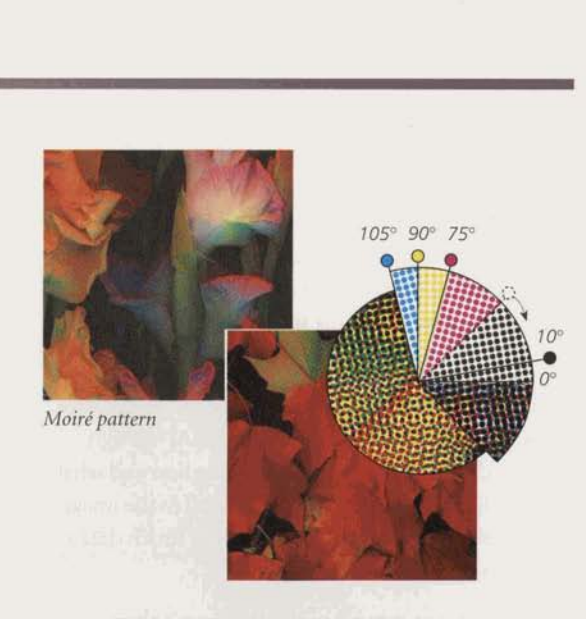

Paper sometimes stretches and shifts **as** it absorbs moisture and is pulled through a press. Printing plates can also stretch or be misaligned. These factors can cause multicolor jobs to print out of register, resulting in slight gaps or hue shifts between overlapping colors. Trapping and overprinting can help you compensate for misregistration.

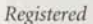

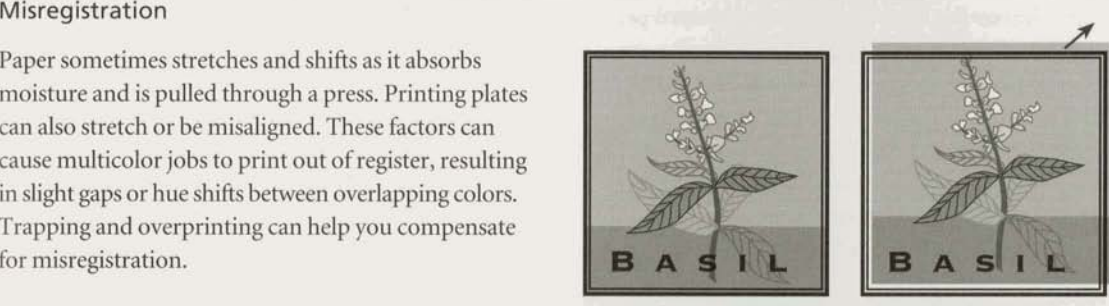

Misregistered

#### **Dot gain**

Many variables-from the photomechanical processes used to produce separations, to the paper type and press used-affect the size of printed dots. Typically, dots increase in size as wet **ink** spreads **as** it is absorbed by the paper. Dots may also increase in size as negatives from different sources are duplicated to produce the final film. If too much dot **gain** occurs, images and colors print darker than specified.

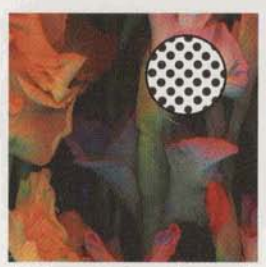

*Halftone dots* **in** *a color proof: Halftone dots afer printing.* 

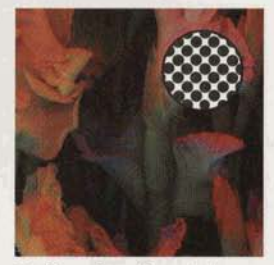

#### **BITMAP IMAGE AND OUTPUT RESOLUTION**

Resolution is the number of dots available to represent graphic detail in a given area: on a computer screen, it's the number of dots or pixels per linear inch (ppi); on an output device, it's the number of dots printed in a linear inch (dpi); on a scanner, it's the number of pixels sampled per linear inch of the scanned image. The resolution of an output device influences both the clarity of detail and the tonal range that can be *Image resolution: 72ppi*  reproduced from bitmap images.

A pixel is the smallest distinct unit of a bitmap image.<br>A high-resolution bitmap image contains enough data-a description of each pixel's location and what color is displayed-to show more detail in the image. A low-resolution image doesn't have as much data to render the same level of detail.

A higher bitmap image resolution doesn't always produce a better printed image. A bitmap image may contain more data than an output device can represent; therefore it is important to determine the appropriate bitmap image resolution to achieve the best printed results. If the image resolution is too high for an output device, it will take a long time to image; if the image resolution is too low, the quality of the output will be poor. To apply these concepts to scanning, see "Scanning Continuous-Tone Art" on page 52.

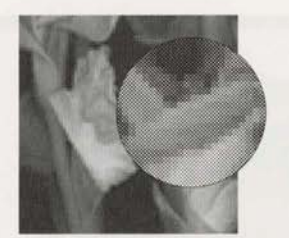

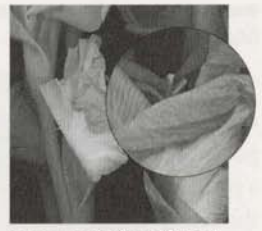

Image resolution: 300 ppi

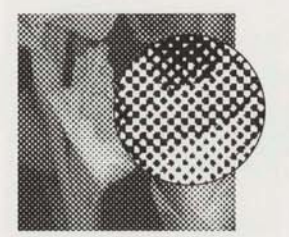

Image resolution: 300 ppi Output resolution: 300 dpi

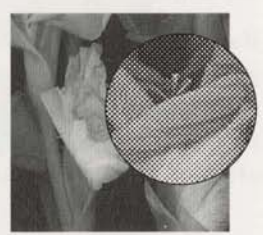

*Image resolution: 300 ppi Output resolution: 2400 dpi* 

#### **SCREEN RULING**

Screen ruling, also known as screen frequency or half tone frequency, refers to the number of rows or lines of dots used to render an image on film or paper. Screen ruling is measured in lines per inch (lpi). The relationship between the output resolution (dpi) and the screen ruling (lpi) determines how fine or coarse a bitmap image appears on the printed output.

The screen ruling **used** to image **film** for a job depends on the resolution of the imagesetter, and the paper stock and type of press used to print the publication. A newspaper is commonly printed using a low screen ruling of 85 lpi because of newsprint's high absorbency of ink and the high speed of the press. A higher screen ruling would saturate the newsprint with ink and make the images look muddy. **A** four-color magazine printed on coated paper might use a screen ruling of **133** lpi. A lower screen ruling would make images appear coarse and less detailed.

Screen ruling also determines the size of a halftone cell, which in turn dictates the maximum size of a halftone dot. The halftone dot is made up of printer dots; printer resolution determines the number of dots available to create the halftone dot. The relationship between screen ruling and printer resolution determines the tonal range that can be printed. As the screen ruling increases, the size of the halftone cell decreases; fewer printer dots are used to create the halftone dot, so fewer shades can be represented.

To calculate how many levels of gray are available at a particular screen ruling and output resolution, use the formula shown on this page. The maximum number of grays that most output devices can produce is 256. The levels of gray available also influence the smoothness ofblends. For more information on blends, see the Adobe Illustrator User Guide.

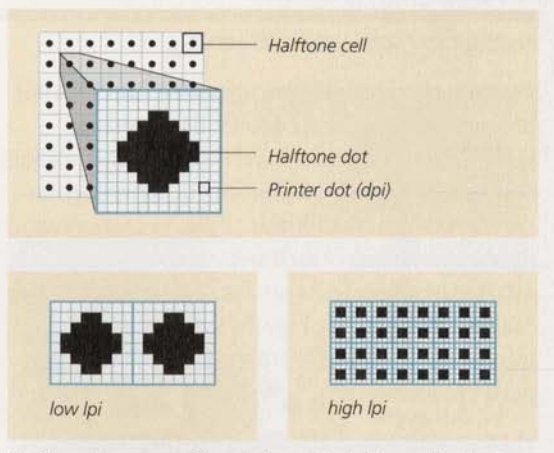

The lower the screen ruling, the larger the halftone cells; the *higher the screen ruling, the smaller the halftone cells.* 

#### (output resolution  $\div$  screen ruling)<sup>2</sup> +1 **P II II II II II II shades of gray**

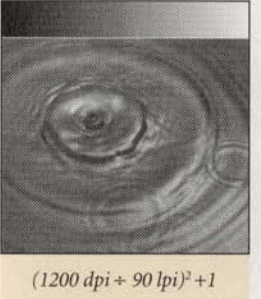

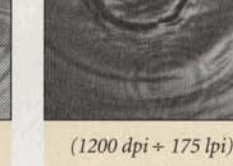

178 shades of gray

 $(1200 \text{ d}pi + 175 \text{ l}pi)^2 + 1$ 48 shades of gray

Increasing the screen ruling creates smaller halftone dots and adds detail to the image, although it reduces the number of grays.

#### **EMERGING PRINTING TECHNOLOGIES**

#### **Frequency modulation screening**

Traditional halftone screening uses the size of the dot to convey shading: larger dots for darker shades, smaller dots for lighter shades. Frequency modulation (FM) screening, also called stochastic screening, renders the different shades of an image by controlling the number of dots in each area--more dots produce a darker area, fewer dots produce lighter areas. To use FM screening, you need special software or an imagesetter raster image processor (RIP) that supports FM screening.

FM screening has several advantages over traditional screening. Because there is no regular dot pattern in **FM** screening, moire patterns that appear when screens are misaligned cannot occur. FM screening also uses smaller dots, so printed images may display more detail and subtle gradations of color. Some disadvantages of FM screening include solid colors appearing blotchy, and text and vector art looking fuzzy where they overlap screened colors.

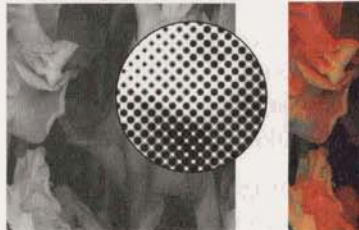

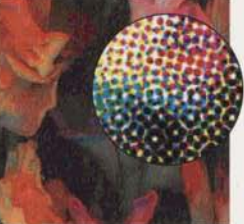

Conventional halftone screening

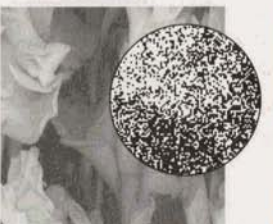

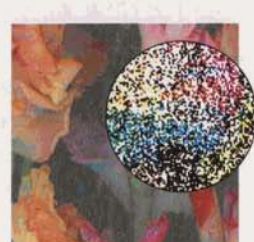

FM screening

#### **High-fidelity color printing**

High-fidelity color printing uses additional process inks to reproduce more of the color spectrum. For example, a magazine printed **with** high-fidelity color might use orange and green inks in addition to cyan, magenta, yellow, and black This would increase the gamut of printed colors by about 20%. High-fidelity color **can** be printed with five or more **inks** on existing printing presses. Some solutions take advantage of FM screening techniques.

High-fidelity color is relatively new and is not yet widely available. Several high-fidelity color solutions have been developed, including the PANTONE' Hexachrome system. Adobe" PageMaker\* supports high-fidelity color through the **Kodak** Precision Color <sup>1</sup> Management System.

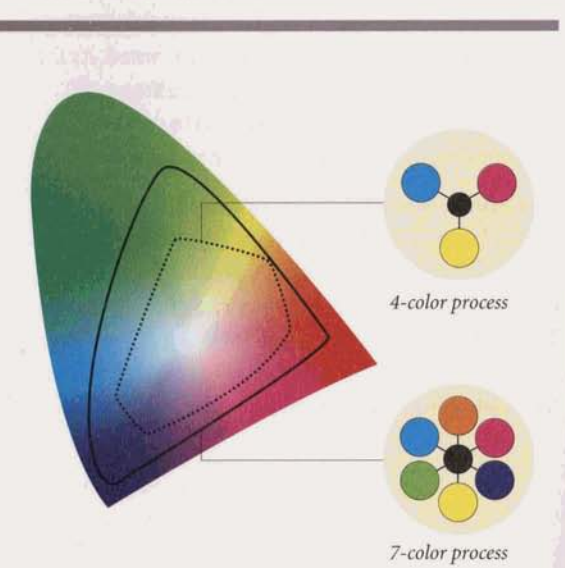

A color management system (CMS) is software that interprets color between various devices, such as scanners, color monitors, and printers. It can be integrated into an application or the operating system. Using device profiles, a CMS maps colors from the color gamut of one device into a device-independent color model, and then maps the colors into the color gamut of another device. This mapping allows an application using a CMS to correctly display and print colors from different devices.

The smaller the color gamut a device can produce, the more important it is to reconcile gamut differences between devices. A CMS maps colors from a device with a large color gamut, like a monitor, to a device with a smaller color gamut, like a desktop color printer, to ensure that **all** colors on the monitor represent colors that the output device can reproduce. For more information, see "Color Management Systems" on page 56.

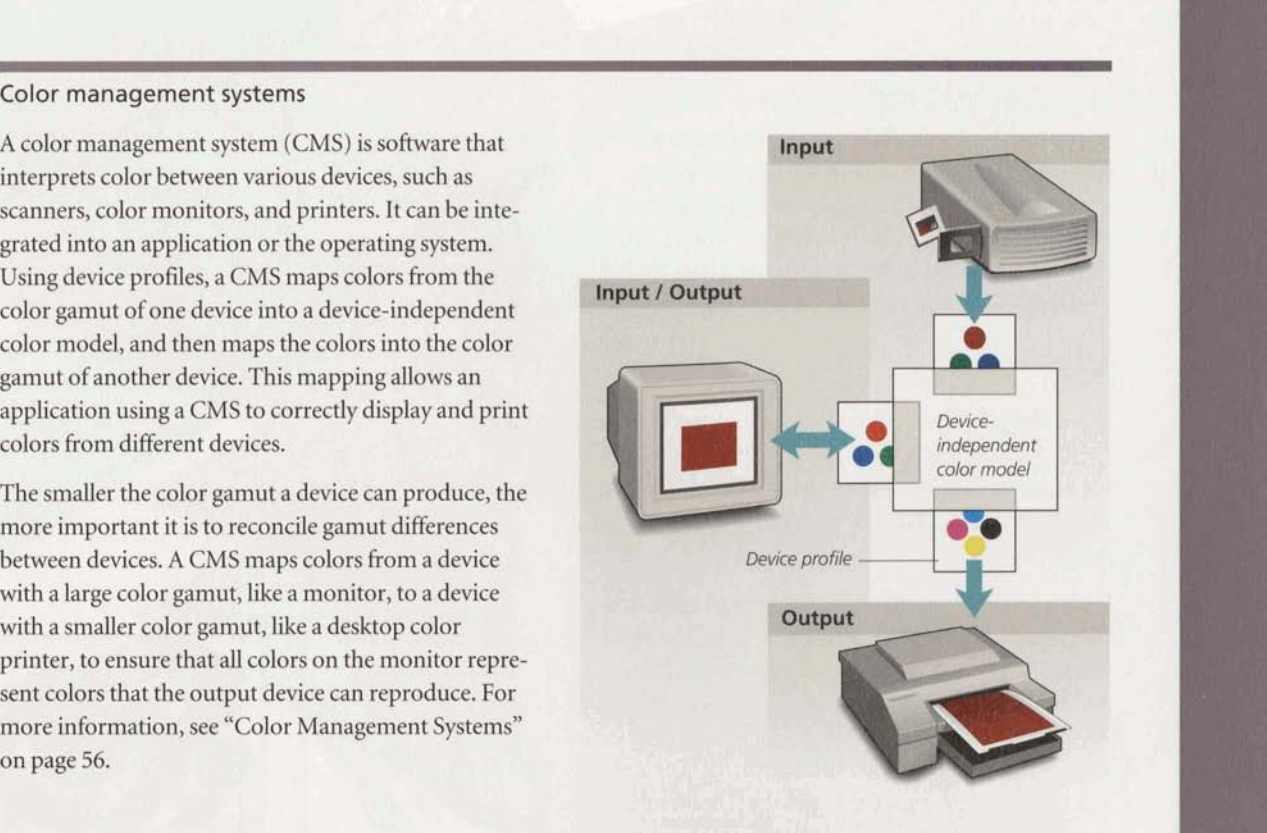

#### **Direct-digital printing**

In direct-digital printing, presses are connected to workstations that create PostScript<sup>®</sup> files from digital files, screen bitmap images, and send the files to the press. The presses do not require film or, in some cases, printing plates. Some direct-digital presses transfer digital information onto electrophotographic cylinders instead of plates and use toner to print fourcolor pages. Other presses send the digitized pages directly to special plates mounted on the press.

Direct-digital printing produces fast turnaround times, low production costs, and the ability to easily personalize publications. It is often used for ondemand or short-run color printing, where only a small number of copies are printed. **Web-style direct-digital press** 

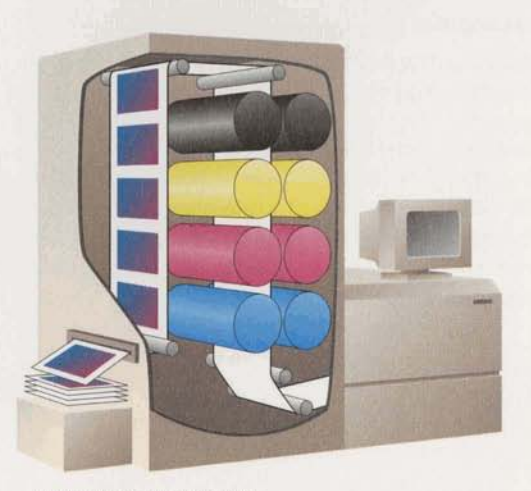

#### **OFFSET LITHOGRAPHY**

You can choose from several different processes to print a publication: flexography, gravure, screen printing, and offset lithography are the most common. The method you choose depends on your budget, your choice of a commercial printer, and the printed results you want. Because offset lithography is the most popular printing process, we use it here to explain the basics of commercial printing.

Unlike other types of printing, offset lithography involves printing from a flat surface. It works on the principle that oil and water do not mix-not because the image area is raised (as in flexography) or etched (as in gravure). The printing plate holds ink because the image area is treated so that it is receptive to oilbased ink but not to water.

A multicolor offset press has a separate printing unit for each ink being printed. If, for example, you're using process colors and one spot color in a print job and your commercial printer's press can handle five inks, a printing unit will be set up for each ink-cyan, magenta, yellow, black, and the spot color. The paper will then pass through each unit in succession. If the press handles fewer inks, your printer will print two or three inks first, stop the press and change the inks, and then run the paper through again to print the remaining inks.

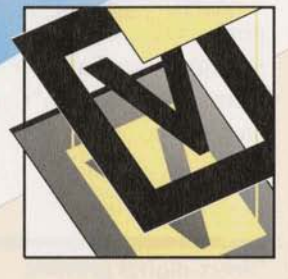

#### **Platemaking**

Using a photographic process, a printer exposes the reversed image from the film separation (a negative) onto a flat plate with a light-sensitive coating, and then develops the plate. The image area of the plate-now a readable positive-is coated with a chemical that attracts ink but repels water. The nonimage area is coated so that it attracts water and repels ink.

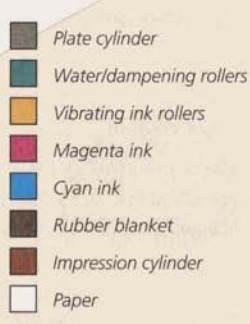

A printing press repeats the wetting, inking, offsetting, and printing steps for each ink over and over throughout the print run.

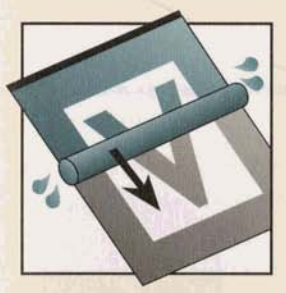

#### **Wetting**

The plate is mounted on a rotating cylinder. When the press starts, the plate comes<br>into contact with water rollers first. Dampening so-<br>
lution (water plus additives)<br>
flows constantly from a traylike fountain through a series of rollers to the plate cylinder. The last water roller wets the entire printing plate, except where the plate has been treated to resist water.

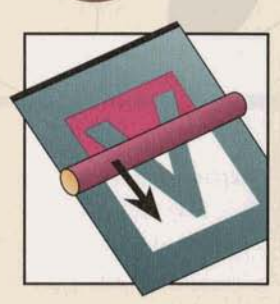

#### **Inking**

Next, the ink roller applies oil-based ink to the plate. Thick, greasy ink flows from another fountain through a series of vibrating rollers, which distribute the ink thinly and evenly. When the last ink roller contacts the wet printing plate, it smoothly distributes ink across the waterresistant image area.

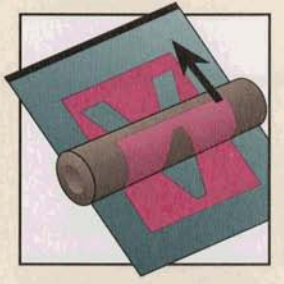

#### **Offsetting Printing Printing**

The final roller is a rubber blanket, which is pressed against the printing plate and carries away a reversed inked image (the offsetting step). The rubber blanket has some flexibility and gives slightly when pressed against paper, so the image can transfer evenly to both smooth and textured paper.

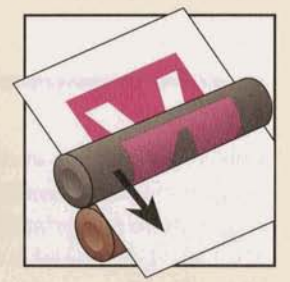

In the last step, the paperin individual sheets (sheetfed) or on a continuous roll (web-fed)-passes between the rubber blanket and an impression cylinder. The inked blanket cylinder with its reversed image presses against the paper, printing the positive image.

#### **OTHER PRINTING PROCESSES**

#### **Flexography**

Flexography uses a raised-image plate made of flexible rubber or photopolymer which prints directly onto a surface. The flexible plate makes it possible to print on irregular surfaces such as coffee mugs, aluminum cans, or corrugated cardboard

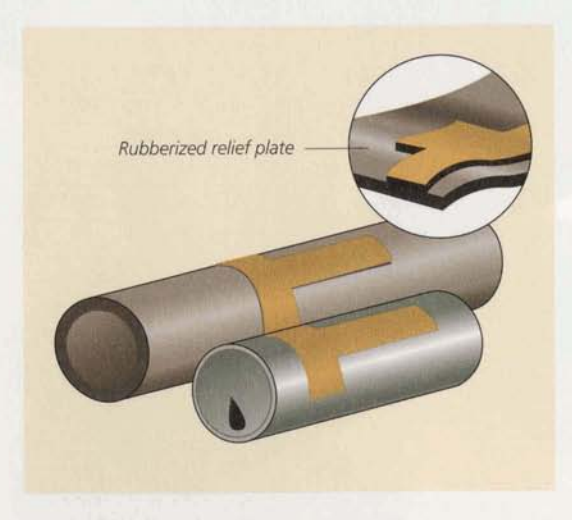

#### **Gravure**

Gravure printing uses an etched copper cylinder or wraparound plate where the surface of the cylinder represents the non-printing areas. The plate rotates in a bath of ink and the **ink** is retained in the etched wells of the plate. There are three types of gravure printing: conventional, variable area-variable depth, and direct transfer. Conventional gravure is often used for shortrun, high-quality printing. It is the process that is illustrated here. Variable area-variable depth gravure is an excellent process for reproducing newspaper supplements, magazines, and mail-order catalogs. Direct transfer gravure is used mainly for packaging.

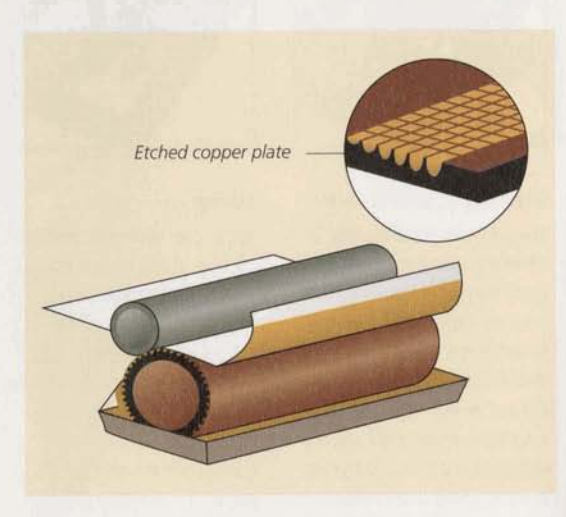

#### **Screen printing**

Screen printing is the relatively simple method of forcing ink through a screen stencil and onto a printable surface. It can be used to reproduce a few colors, or continuous-tone art. Because screen printing lays down the ink up to 30 times thicker than lithography, the color is more dense and durable than other printing processes. Commercial screen printing uses photographic stencils to transfer designs onto almost any printable surface, including posters, clothing, compact discs, and bottles.

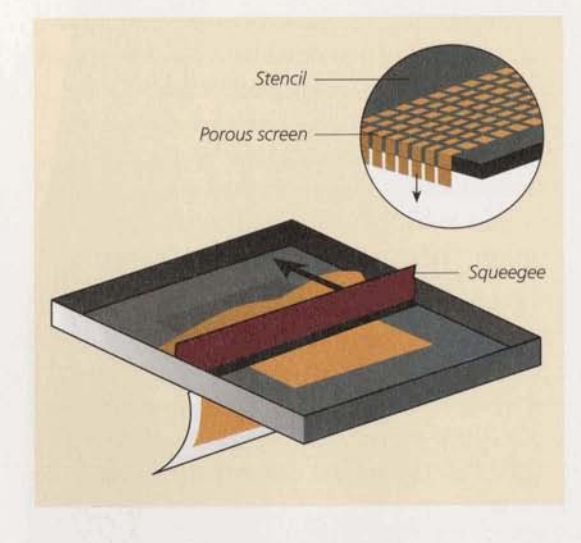

#### **Thermography**

Thermography is a finishing process that uses special non-drying **inks** on offset presses. After the ink is placed onto the printing surface, it is dusted with a powder. The surface then passes under a heater, which fuses the ink and the powdered compound causing these areas to swell. The printing swells or raises in relief to produce an engraved effect. This process is used to create business cards, stationery, invitations, and greeting cards.

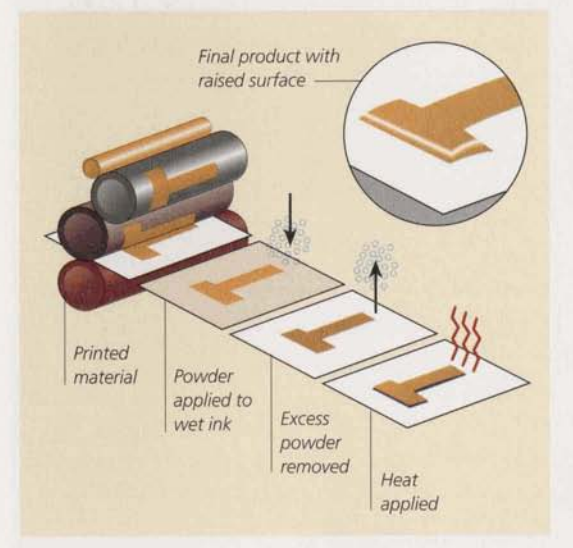

#### **IMPOSITION AND BINDING**

Imposition is the process of arranging the pages of a publication **so** that when the sheets are printed and folded for binding, the pages will be in the proper se**quence. individual** pages are arranged on a large sheet called a *flat*, which is used to produce plates for the printing process. Each plate prints a single form, or impression, of the imposed pages. Two forms are printed back to back on a press sheet that is folded into a *signature*. The signature is bound with others, if necessary, and trimmed to create a publication.

Imposition mapbe done **manually** or electronically. Manual imposition is a labor-intensive process where small pieces of film separations are precisely arranged and taped, or stripped, onto flats. Electronic imposition requires software, such as Adobe<sup>®</sup> PressWise<sup>\*</sup>, that arranges the digital document into the proper : formation.

**Binding is the process of gathering folded signatures** *Inserted signatures Saddle-stitch binding* using one of several methods. In saddle-stitch binding, signatures are gathered to form a common spine and then stitched with staples. Perfect binding involves gathering groups of signatures, grinding the bound edge, and **gluing** the signatures at the spine ,\$ ' . , , into a one-piece paper cover.

 $x^2 + y^2 = 0$  **When signatures are collated and folded for saddle**stitch binding, the inner pages may project outward **.** Gathered signatures **Gathered signatures** Perfect binding slightly. The printed area moves slightly with respect **Cathered** signatures to other pages. The more pages there are in a book the farther out the pages closest to the center of the book move with respect to the other pages. This phenomenon is known as *creep* or *shingling*. If creep is not compensated for during imposition, graphics and text in a multiple-page publication will appear to move away from the gutter--where pages meet at the binding-in the first half of the book and toward the gutter in the second half of the book.

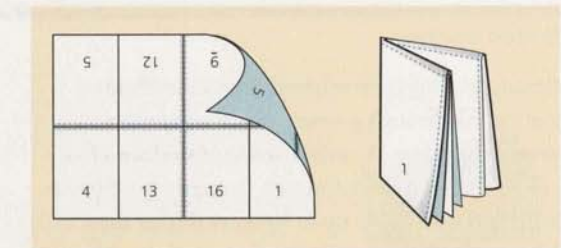

Imposed 16-page signature and folded signature.

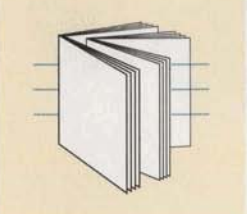

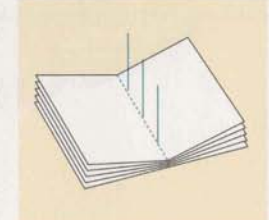

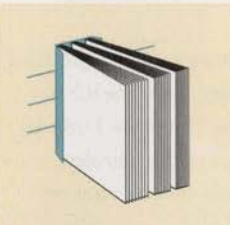

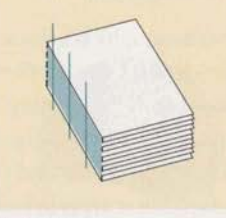

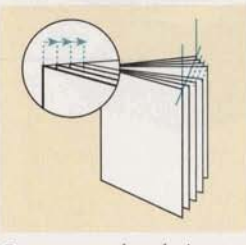

Creep occurs when the inner pages of a signature project outwards.

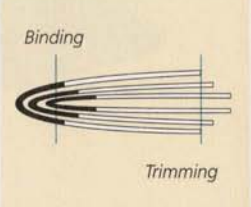

during binding and trimming.

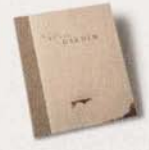

AS A FIRST-TIME USER OF PAGEMAKER, Mario Mirelez of Mirelez/Ross Incorporated created The Art of the Garden for an art exhibit at Eckert Fine Art in Indianapolis, Indiana. The limited edition of the exhibition catalog provided several creative challenges according to Mirelez, Director of Art & Design.

"First and foremost we wanted the catalog to be an effective sales brochure," Mirelez said, "both intelligent and legible. The piece was designed to feature the individual artists as well as their work. It was also designed to function not merely as a fine-art catalog, but to speak of the client's integrity as well."

The catalog was hand-collated, top-stitched five times, and bound with a spine protector glued to the cover. To give the catalog a more substantial feel, the front and back covers have gatefolds. As a finishing **touch, a vellum overlay was printed and placed** with **the catalog, and they were bound with a foil stampembossed band.** 

**At the end of each chapter of this book, we examine some of the key decisions Mirelez made while creat-4. g this award-winning publication.** 

# $\begin{array}{c}\nT_{\mathcal{H}_{E}\,A_{R_{T}}} \\
\bullet \qquad \qquad \mathcal{F}_{\mathcal{H}_{\mathcal{H}_{E}}} \\
G\,A\,R\,D\,E\,N\n\end{array}$

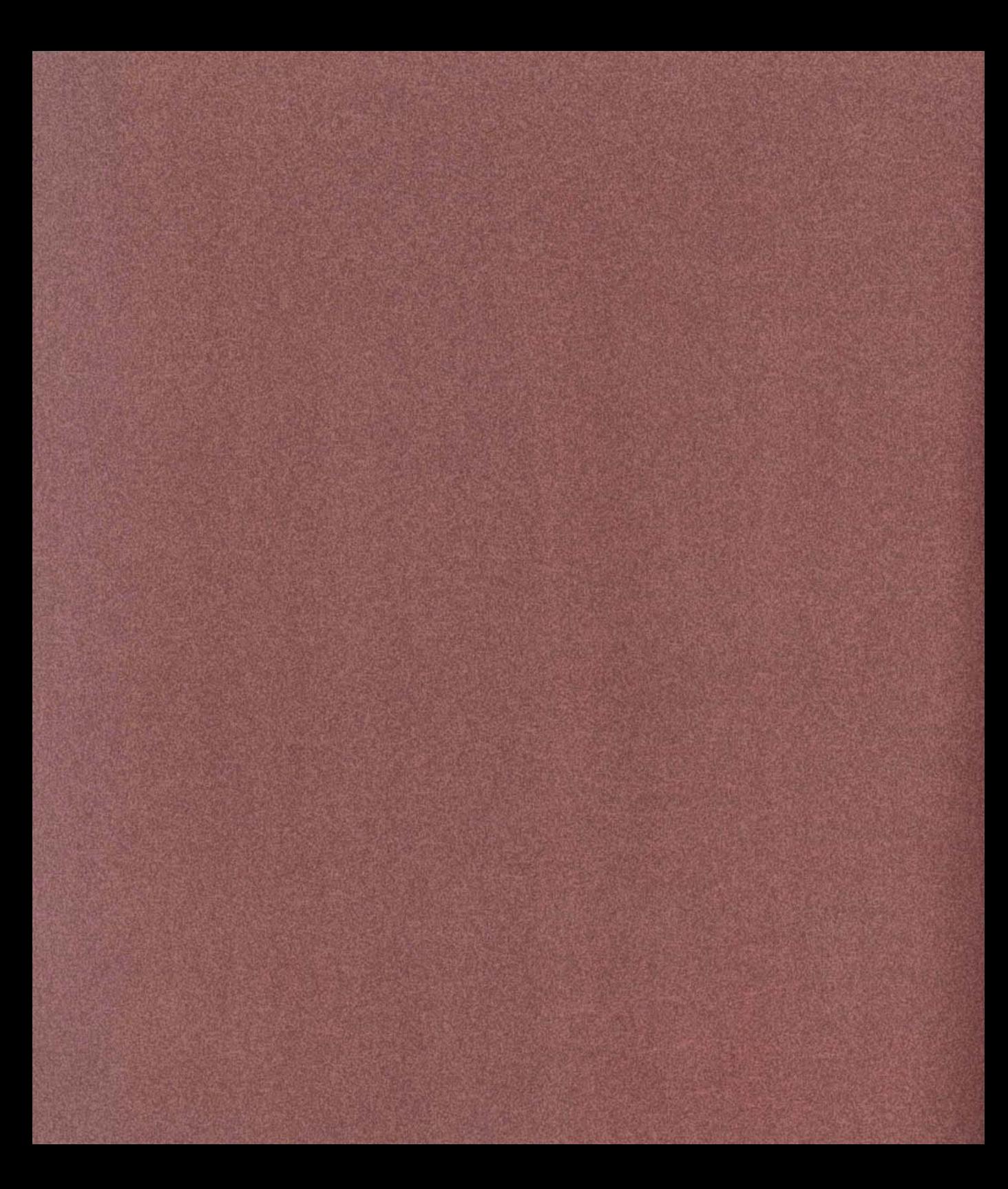

## PLANNING FOR COMMERCIAL PRINTING

very commercial printing job requires that you consider a complex set of variables ranging from what your budget and schedule allow to how the paper stock and printing press

affect your final output. The earlier you **think** about these variables, the more control you'll have over the quality, cost, and schedule of your project.

Preparing a publication for commercial printing takes careful thought: both imagesetters and commercial printing presses have inherent limitations, and it's possible to create publications that are difficult to print on either an imagesetter or a printing press. By thinking of your design and production cycles as steps in a larger process, you can make choices that will let you work more efficiently and help you achieve the best printed results.

Before going to a commercial printer with your project, you need to evaluate your skills, your schedule, and your equipment to determine what tasks you will do and what services you will contract.

In addition to choosing a commercial printer, you may need to select a prepress service provider to image color separations, scan continuous-tone art, and trap and impose your publication. Several types of vendors can provide these services: prepress houses and color trade shops; color-capable imagesetting service bureaus; and commercial printers. Shop for vendors who are willing to answer your printing questions, and **ask** to see samples of their work. Accurate film separations are critical since they determine the quality of your color output, so select a separation facility carefully.

Choose your vendors early, and involve them in upfront decision making. **Review** your rough design ideas with them, discuss any potential printing problems, and always identify who will be responsible for prepress tasks.

#### THE PUBLISHING PROCESS

Successfully completing a commercially printed publication requires several steps including planning and organizing, design and content development, and prepress tasks where your electronic files are prepared to be reproduced with ink on paper.

Making informed decisions in the planning stages builds a solid foundation for your project. When you have questions about your project, seek advice from your vendors. Keep track of decisions you make: who is responsible for the completion and quality of each task, when each phase must be completed, and what requirements must be met for the final output.

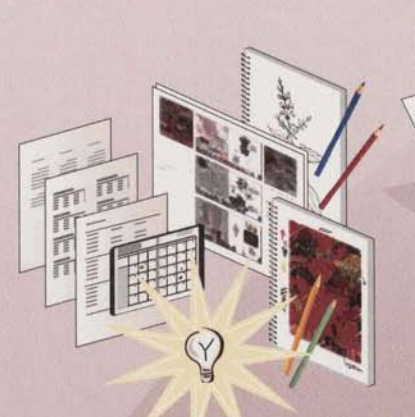

#### Define project and quality requirements

Before you start to work, gather all the requirements for the publication, including budget, schedule, and output quality. Then, working with pencil and paper or directly on your computer, rough out your initial design ideas.

#### Choose prepress tasks

Determine which prepress tasks you will do based on your skills, time, and equipment. For example, if your design requires trapping or includes photographs to be scanned, determine if you can perform these tasks. Decide which parts of the process you will take primary responsibility for on the project.

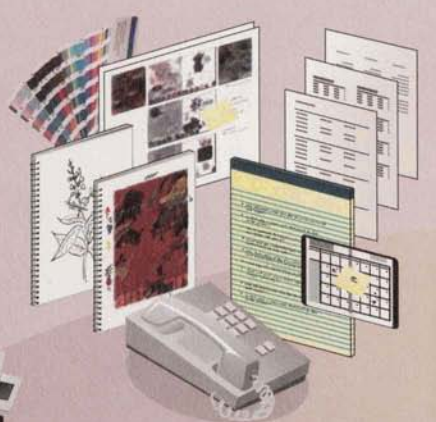

#### Select and consult your vendors

Evaluate commercial printers and prepress service providers based on the requirements of your project and the services you require. Visit the sites of potential vendors. Select a commercial printer and prepress service provider early in the design process, so that they can assist you in planning.

#### **Create your publication**

Use Adobe PageMaker or Adobe Illustrator to build your document. Define the colors you will use and decide if they will be process or spot colors. Create or gather the content, vector art, and bitmap images for your publication. Review the design to determine how the page elements interact and overlap. Determine if you will use a CMS. Discuss printing issues with your commercial printer as your design evolves.

ent

#### Proof and hand off your files

'arth

earn

Print proof copies of your publication on a black-and-white or color PostScript desktop printer. Consult your printer about what proofing methods he or she recommends to check color quality and to safequard against production problems. Decide what type of file to give to your service provider. Gather your files, the final laser proofs, your report listing details about your document, and any additional files, such as bitmap images and vector artwork.

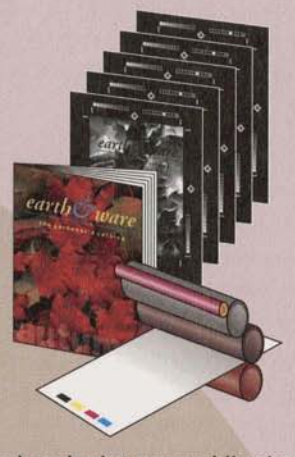

#### Check and print your publication

Examine the film separations for quality and accuracy. Check that objects appear on the correct separation. Check proofs made from separations for correct trapping and smooth and consistent tints. Meet with your printer to review press proofs for final color quality. After you approve the press proof, the publication is printed and assembled.

The prepress process

#### DEFINING PROJECT REQUIREMENTS

Every printed project requires you to balance cost, schedule, and quality. Another key factor in your project's success is your relationship and communication with your prepress service provider. If you and your service provider have a clear understanding of each other's requirements, you can both do what is necessary to make your project a success.

You can save money printing a publication by planning early, accurately estimating which tasks you can accomplish and which tasks you will contract, and by taking responsibility for those tasks you choose to do. Clearly communicating responsibilities between you and your service provider can save both time and money.

When preparing a budget, estimate fixed and variable costs. Fixed costs do not vary depending on how many copies of the job you print. These costs include payment for designing, writing, editing, scanning, and print preparation. Variable costs-those costs that vary depending on how many copies you printinclude press time, paper, and binding costs.

Estimate the resources and skills of the workgroup assigned to the project. If you have the expertise and equipment to do some of the prepress work yourself, it can be cheaper than having the work done by a prepress service provider. But doing your own prepress work can cost more if the work is done incorrectly, since you may not discover mistakes until your publication is imaged on film. Making changes late in the project cycle can result in missed press dates, additional charges from the printer, and delays in binding and delivery. Remember, the closer corrections are made to the press date, the more expensive they will be.

#### DEFINING QUALITY REQUIREMENTS

Quality can be conveyed through writing, design, content, and materials as well as through printing accuracy. But the perceived quality of your publication is greatly affected by the printing process. While you want the best quality for your publication, knowing the degree of tolerance you have for a particular project is important for both you and your printer. These factors influence your quality requirements:

- · Audience: How do you need to influence your audience? Does the printed piece have to distinguish itself from similar pieces? Does this piece have to sell something (merchandise, credibility of a company) to a discerning audience? Does it have to get the attention of an audience to inform them, or is the audience anticipating the information in the piece?
- Length of time on the market: Is this a publication that announces a onetime only offer (like a sale flyer) or will it be used over and over again (like a cookbook)?
- Image integrity: Is the image detail important to the message? Images in a history textbook may not be color critical, but the detail must be clear for the image to be informative. Flesh tones should always look human and healthy. Images for a clothing catalog require significant detail, especially for fine prints and textures.
- · Color matching: Will people make critical decisions based on the color in the piece? Clothing catalogs usually require an exact match to the actual clothing. If the color is wrong, customers may be dissatisfied with the clothing they receive. In other cases, it's more important for colors to be balanced; food images in grocery ads or cookbooks require a pleasing photograph, but not necessarily a color match.

#### **Consider these publication requirements**

#### **Newsletters**

The newsletter is printed with one ink (usually black), photographs are recognizable but may lose some detail from the original, and the paper stock is a standard type always kept on hand. The piece is designed to be read and eventually replaced with the next edition.

#### Hardware direct-mail catalog

The catalog is printed using paper and inks regularly kept in stock by the printer. The standard size makes it cheaper to bind and finish. The catalog includes crisp black-and-white photographs and color photographs with good detail. Color accuracy is important but not critical since buying decisions are not usually based on the represented color. Registration is accurate to 1/100 inch. The publication will be replaced in several months.

#### **High-end clothing catalog**

The high-end catalog uses premium papers and inks. Color accuracy is critical to the publication's success, so color in the photographs matches the actual clothing. Printer registration is very accurate, and all the artwork is trapped. Although the expected duration of the publication is short, a high-quality publication helps persuade the audience to buy.

#### Fortune 500 corporate annual report

In an annual report, the image of the company is conveyed by the quality of design, printing, and appearance of the publication. Color, while less critical than in a clothing catalog, is accurate and black-and-white photographs are very sharp. The product has no discernible flaws.

#### **CHOOSING PREPRESS TASKS**

One of the most difficult decisions regarding a project to be printed is how much work you will do fiom the desktop. With the expanding range of desktop publishing tools able to accomplish prepress **tasks,** the temptation is to do many of the tasks yourself. But each prepress task that can be done on the desktop requires skill, time, and equipment you may not have or want to acquire.

Your relationship with your printer can also affect your decision on which prepress tasks you do. If you intend to exercise a large amount of control over the publication, and assume the responsibility for the quality of the film separations, you may choose to do **all** the prepress work yourself and deliver a final file to your prepress service provider. If you want your service provider to be able to make changes to your publication, discuss prepress requirements with your service provider and hand off the required files.

Accomplishing prepress tasks can be easy with professional-quality software, but acquiring the skill and experience to do them takes time. If you are new to commercial printing, it may be worthwhile for you to pay a prepress professional to do the prepress work. As you gain experience, consider investing in training and equipment so you can eventually do more prepress work yourself.

Be prepared to accept the responsibility for the tasks you take on. Although you can save money doing your own prepress work, you can also pay more money to fix your mistakes. Regardless of which prepress tasks you do, clarifying requirements with<br>your commercial printer and prepress service provider significantly reduces rework.

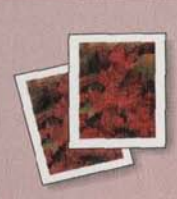

#### **Scanning and color** correction

Continuous-tone art must be scanned to be converted into an electronic file. Image detail and color

accuracy depend on the quality of the scanning equipment and the original photographs or images. In all cases, know what size you need the final image to be, and what level of quality, detail, and color accuracy you require.

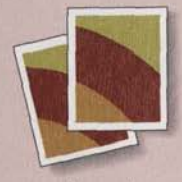

PREPRESS TASKS

#### **Trapping**

Overlapping or interacting colors require trapping if misregistration would result in visible gaps or color shifts between colors. A correct

trap depends on press and paper tolerances. To build traps manually, you need to know how to calculate the color of the trap, and position the trap correctly.

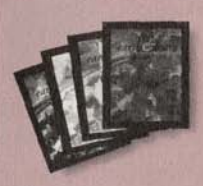

#### **Preparing files for color** separations

Files should be checked for correct print settings and that the correct PostScript printer description (PPD)

file was used. Verify that colors are named, defined, and applied correctly. Document files must be linked to the most current bitmap images and graphics. Missing fonts should be located so that the files print correctly from another computer.

#### **WHAT YOU NEED**

You can scan images using a flatbed or transparency scanner. Scanned images can be large and require large amounts of disk storage and a computer with a fast processor and plenty of RAM. You need imageediting software, such as Adobe Photoshop, that allows you to adjust color values and edit the image. For best results, you should be familiar with basic concepts of resolution and color correction.

PageMaker can automatically trap page elements you create in the application. With programs like Adobe Illustrator, you can trap artwork before it is imported into PageMaker. The design and complexity of the publication determines which trapping tool to use. To design effective traps, you need to understand when traps are necessary, and to obtain trap settings from your commercial printer.

When preparing a PostScript file, you must use the correct PPD for the output device and all print settings must be correct. You should be able to identify what elements or attributes in a file might prevent the imagesetter from imaging your file correctly, and know how to eliminate or correct them.

#### **WHAT VENDORS CAN DO**

A prepress service provider can use a high-end drum scanner that is more accurate than desktop scanners, and provides a higher quality image. The service provider can supply low-resolution versions of your scans that will make designing your publication and printing proofs faster than if you used a highresolution image.

#### **TRADE-OFFS**

Doing your own image editing can be time consuming, but you have complete control over the appearance of the final image. Many desktop scanners can provide a scan that fits your needs. Conversely, high-end drum scanners provide higher scan resolutions and better color correction than most desktop scanners.

Prepress service providers often use dedicated trapping software, such as Adobe\* TrapWise\*, to trap publications with superior results. Highend proprietary color-separation systems also provide trapping. Commercial printers who produce color separations know what settings are required for the press that will be used to print your job.

To construct traps manually, you need to determine which page elements need trapping. You then choose the best color for the trap. Automatic trapping tools eliminate the need for some of this knowledge, but they may not be able to trap all elements in your publication. Work with your vendors to determine the most efficient way to trap your publication.

Service providers usually know what to look for to ensure the film will image successfully from your file. If you hand off a PageMaker publication, the service provider can adjust settings and correct your files if they fail to image properly.

When handing off a PostScript file, you have control and responsibility over settings selected in the file and little margin for error. When you hand off a PageMaker publication, you relinquish some control to your prepress service provider but your service provider can prevent problems or correct them if they occur.

#### **SELECTING VENDORS**

Once you have decided which tasks you will perform and which ones you will contract, then you must choose a commercial printer. Finding a printer can be daunting if you've never done it before. Look for printed material that is similar to your project and find out who printed it. Consult local design firms about what printers they use, and get suggestions from local computer user groups that focus on desktop publishing issues.

Decide if you want to work with a commercial printer who does prepress work and the printing, or if you prefer to have the prepress work done at a different location. Obtaining prepress services from a commercial printer allows you to communicate with only one vendor and manage only one relationship. If you wish to use a prepress service provider, such as a color house, that specializes in a particular aspect of prepress work you may want several vendors. If you choose to work with several vendors, make sure they understand each other's requirements.

Once you have narrowed your search, ask the prospective service provider to show you his or her facility. Ask to see samples of work that the service

provider has produced and obtain customer references. Discuss the details of your project and schedule to determine if your requirements can be met.

When working with your prepress provider, make your intentions clear. If you want to learn to do your own prepress work, look for a service provider who provides training or can refer you to training classes. You may pay more for these services, but you may save money in the long run.

Following are a list of questions to ask potential commercial printers and service providers. The answers will help you assess capacities of equipment the service provider uses and the level of expertise available. Remember that your relationship with your vendors is key to the success of your project.

#### Questions to ask a commercial printer

- · What experience do they have working with electronic publishing jobs?
- What are their rates? Is support or training included in the rate?
- · Are both sheet-fed and web-fed presses available? The nature of your job should determine the type of press it is run on.
- How many colors can be printed in one press run? On a two-color press, your four-color job will require two press runs. You may be able to cut costs by shopping for a commercial printer with a fourcolor press.
- What prepress services do they offer? What prepress tasks, such as stripping, might be more costefficient if done traditionally?
- Do they support high-fidelity color printing?
- Can electronic imposition be done? Will they accept film that has already been imposed?
- What color matching systems are supported? Adobe PageMaker and Adobe Illustrator support several spot and process color matching systems including ones made by PANTONE", Trumatch", and Focoltone".

#### Questions to ask a prepress service provider

- What are their rates? Is support or training included in the rate?
- · Can they accept electronic files? If so, what file formats do they accept? From which platforms?
- · Do they offer scanning services?
- · What fonts do they have available?
- What steps are taken to ensure precision?
- Do they use dedicated trapping software, such as Adobe TrapWise?
- · Do they use electronic imposition software, such as **Adobe PressWise?**
- How often are their imagesetters calibrated? Knowledgeable facilities calibrate both daily and every time the film is changed. Imagesetters should be calibrated for both emulsion density and halftone dot value. Operators should verify that film processing chemicals are not depleted or diluted.
- · What type of imagesetters are available?
- What screening options are available?
- Who sets the printing settings if a PageMaker file is handed off?
- · What PPD should you use? Do they provide a custom PPD?
- Who is responsible for checking the film quality?
- What color-proofing systems are available?

#### **TALKING WITH YOUR COMMERCIAL PRINTER**

**Once youhave chosen sprinter,** discuss **the specifics Obtain information from your printer:**  TALKING WITH YOUR COMMERCIAL PRINTER<br>
Once you have chosen a printer, discuss the specifics Obtain information from your printer:<br>
of your project. Paper stock quality, paper coating, <br>
and ink types effect the color quali **can influence your printer's recommendation. Also Whether any materials, such as a er stock or a a d** ink types effect the color quality of your final<br>publication. Your design and the colors you choose<br>can influence your printer's recommendation. Also<br>discuss the following:<br>special inks, must be ordered

- 
- · Your schedule
- 
- · The dimensions of your publication
- The colors you plan to specify
- Your choice of finishing and binding (if any)
- · Your use of bleeds and crossovers
- The graphics in your publication
- · Who will be doing prepress tasks

- 
- 
- **11 V If** you can save money by making minor changes to **5 y y publication c p publication** *s s* **p publication** *s requirements*
- The number of copies you plan to print<br>• The appropriate screen ruling (lpi) to use<br>• The trap specifications for your job
	-
	- Any additional settings you should use when creating your publication

The information you obtain from your printer will help you construct a publication efficiently.
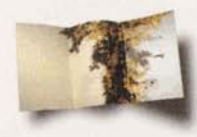

**BECAUSE THE ART OF THE GARDEN features reproductions** of artwork for sale, the quality of the paper stock was very important. For the inside pages, Mirelez chose a premium paper stock that was natural in color and **very**  smooth to the touch. This was contrasted by **his selec**tion of an industrial-type uncoated paper stock for the cover and a rough, heavy card stock for the binding,

Mirelez chose to work with a prepress **service** provider recommended by his **kent.** Mirelez worked very doselywith the **service** provider to make sure that details were handled correctly. The prepress **service**  provider scanned 4-by-5-inch transparencies of the gallery artwork on a Scitex scanner. The other graphics were scanned **using** a desktop scanner, **imported** into Adobe Photoshop for retouching and manipulation, and then placed in PageMaker. The scanned **art** was printed at a very fine screen ruling (200 lpi ) to capture the detail.

Mirelez works with several commercial printers. He chooses the commercial printer based on the requirements of the job. For example, he may work with one commercial printer for a two-color job and a different one for a four-color process job. According to Mirelez, a good rapport with his printers ensures the success of the projects.

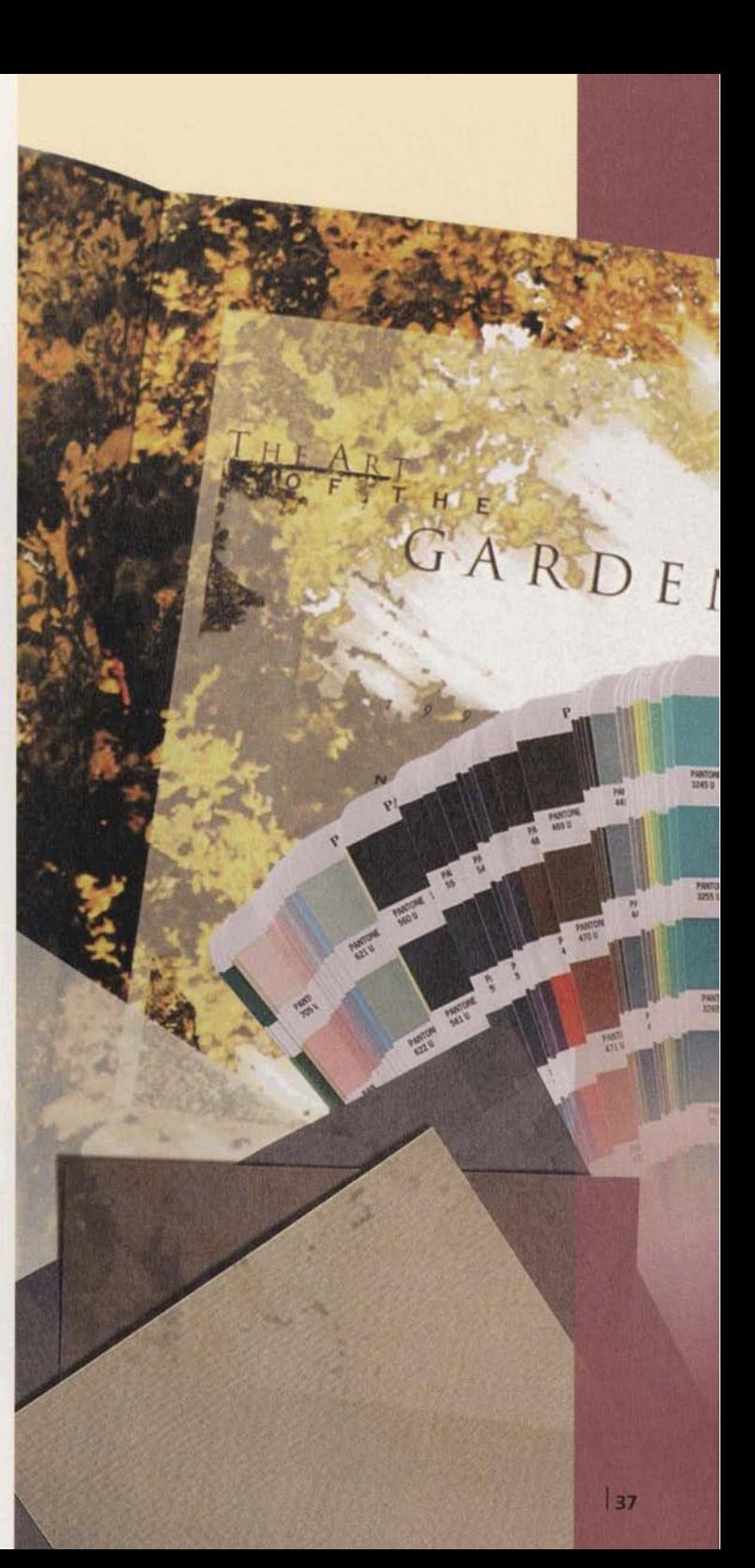

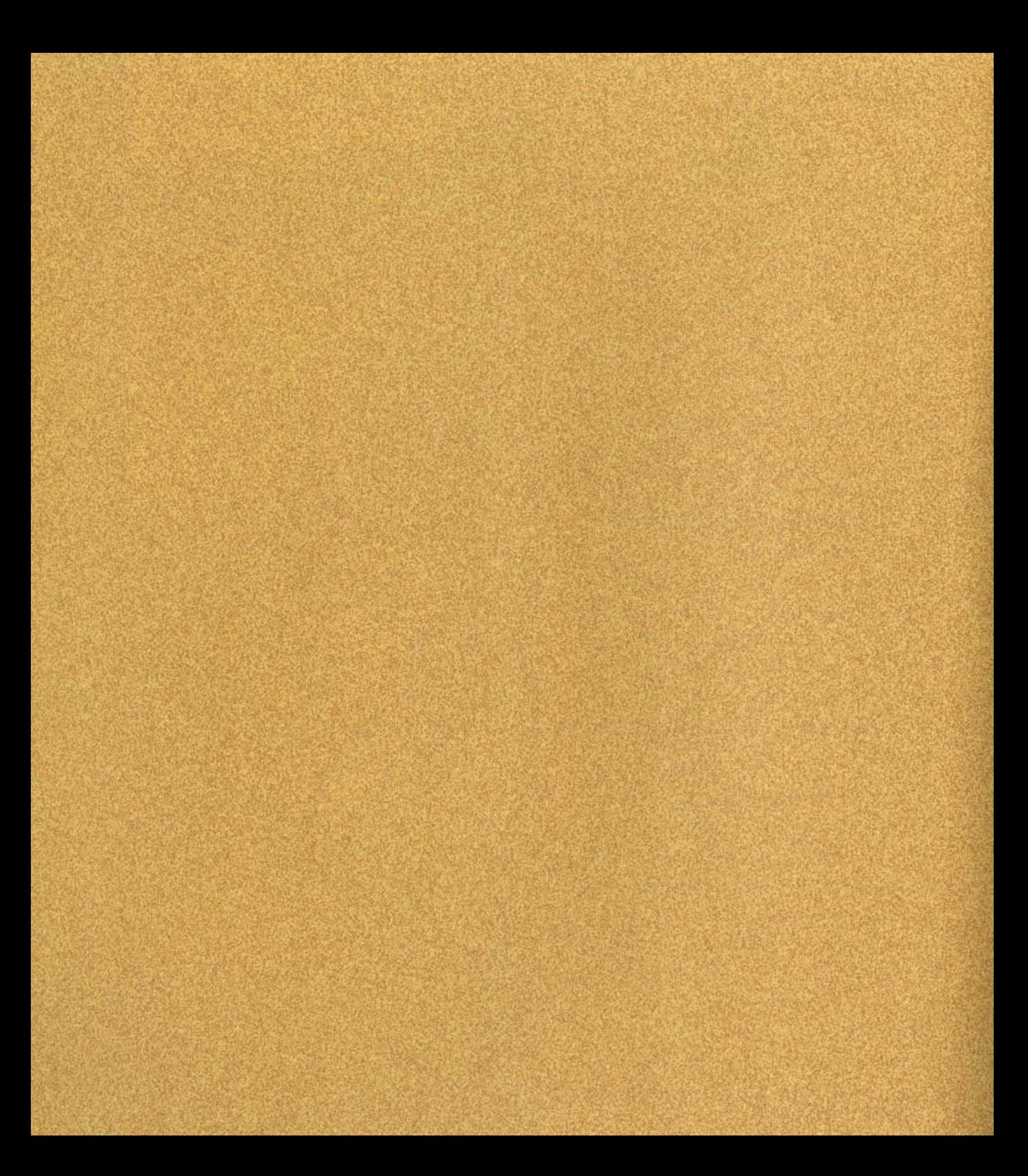

# **GUIDELINES FOR CONSTRUCTING A PUBLICATION**

he way you create your publication is not only critical to the **success** of **your** design-it **affects** the way your publication prints,

both to an imagesetter and on a commercial press.

Careful planning can save you money and time. Paying attention to certain tasks up front will keep your project on schedule and within budget, and is cheaper and easier than making corrections later.

This chapter covers the issues involved in creating a digital publication for commercial printing, such as creating page layouts that avoid typical printing pitfalls, choosing the best graphic format, and compensating for misregistration using overprinting or trapping.

When properly assembled, a publication will print correctly and require less rework for you and your vendors.

#### **SPECIFYING COLORS**

Colors in **your** digital document need to be reproduced by printing **ink** on paper. Spot colors are reproduced with pre-mixed inks, while process colors are reproduced with cyan, magenta, yellow, and black inks. While spot inks are nearly opaque, process inks are translucent.

In most **cases,** avoid specifying colors based on the way they appear on your monitor. For the most predictable results, choose colors from a color-matching system. Color-matching systems are developed with rigorous specifications; commercial printers who license a color-matching system agree to maintain the specified color standards to produce consistent color. Work with your commercial printer to choose the appropriate color-matching system for **your** job.

When creating art to import into Adobe PageMaker, **use** an illustration program, such **as** Adobe Illustrator, that supports the same color-matching systems that you use in your publication. This ensures that your illustrations will match any additional elements created with the same colors used in your publication. If possible, naming the colors in your illustration exactly **as** you name them in your PageMaker publication saves steps when you output your publication from PageMaker. **When** you define process colorsin your illustration, make sure that they are defined with the same component percentages as the process colors in PageMaker.

Whether you use spot colors, process colors, or a combination of both in your publication **depends** on your budget, the purpose of the publication, the **type**  of page elements you use, and how your design will be reproduced. A balanced approach to color printing helps ensure acceptable results. Use the following guidelines to determine what colors are suitable for your publication.

**Use spot colors when** 

- You need three or fewer colors and you will not be reproducing process-color photographs.
- You want the limited color variety you get from one or two spot colors and tints of those colors.
- You want to print varnishes or special inks, such **as**  metallic, fluorescent, or pearlescent spot inks.
- You want to print logos or other graphics elements that require precise color matching.

#### **Use process colors when**

- You need more than three colors in your design. In general, printing with process inks costs less than printing with three or more spot inks.
- You want to reproduce scanned color photographs I or color artwork that can only be reproduced with process colors. *<sup>I</sup>*

Use spot and process colors together when

Your publication requires five or more inks printed. You can meet most publication requirements with six inks-four process inks and two spot inks. Printing with more than six inks can be expensive<br>since it may require more press setup and more<br>than one run through the press. since it may require more press setup and more

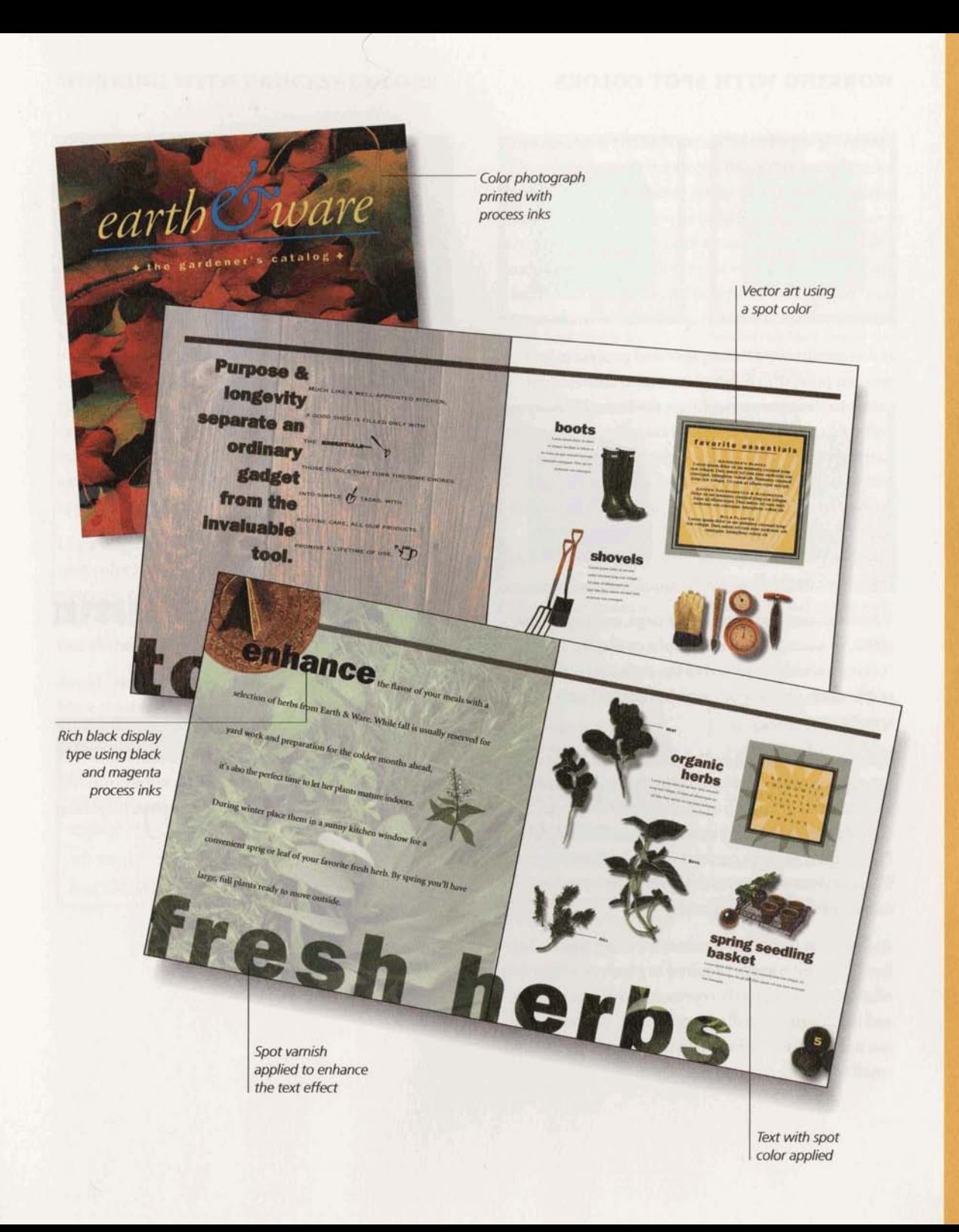

#### **WORKING WITH SPOT COLORS**

Specifying a spot color means that any page element assigned that color will appear on the same color separation. The color name you **assign** does not determine what ink will be used in printing, but **naming**  colors consistently lessens any confusion between you and your prepress service provider. When you submit your publication or separations to your commercial printer, you specify which ink should be used.

If you are already printing spot and process colors, you can print with fewer plates if you convert spot colors to their process-color equivalents. When converting a spot color into a process color, be aware that many spot colors cannot be reproduced accurately with process inks. Use a spot color to process color conversion **chart** to determine the best process color alternative, or **ask** your printer for suggestions. If possible, print a **test** publication using the converted colors before the final printing.

**Varnishes** are used to protect a page, create a special effect, or accentuate photographs or display **type.**  A **flood** varnish is applied to the entire area of the publication, and a spot **varnish** is applied only to a specific **area.** 

Specify a spot varnish just as you would a spot color. **Set** spot varnishes **as** a spot color that will overprint and design a silhouette of the image or text to be coated. If the silhouette cannot be created in Adobe PageMaker, you can create it in Adobe Illustrator. Consult your vendors to determine their requirements for specifying a varnish.

Avoid using tints of spot colors for **small type** or hairlines. The dot pattern required to produce a light tint often cannot accurately represent small **text** or lines, and the line or text will appear broken. For best results, **use** a single, solid color **ink** to print hairline rules and small text.

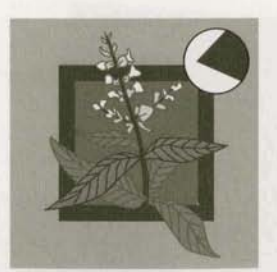

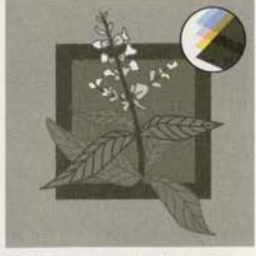

*Spot color Color Color Color converted to process* 

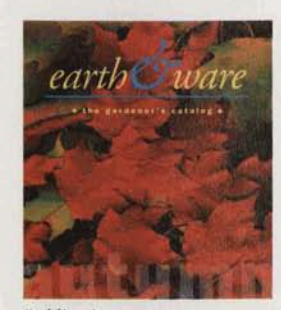

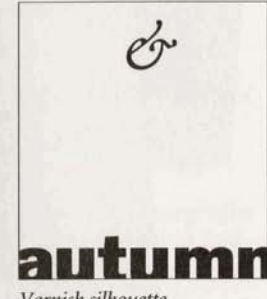

Publication page

Varnish silhouette

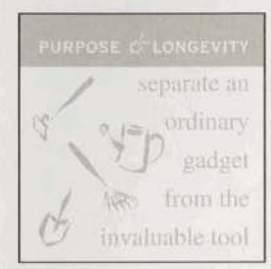

20% screen

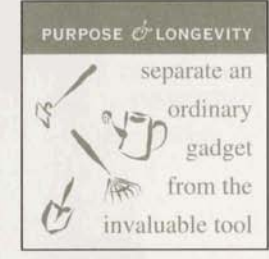

40% screen

#### **WORKING WITH PROCESS COLORS**

Process colors are printed using all four process inks in a precise halftone pattern to create the illusion of full color. To achieve predictable printed results, **always** use the CMYK **(cyan,** magenta, **yellow,** and black) values provided on printed color charts to specify process colors, or select colors from one of the process-color libraries.

Because process black is translucent and printing presses cannot lay large areas of solid ink smoothly, the addition of another process color is often benefi**cial.** Rich black combines process black ink with one or more of the other process **inks** to achiew a more intense black. **Use** a rich black in areas **where** objects would show through process black and **cause** it **to**  appear inconsistent.

Use a single, solid **ink (such** as **10996** black or a dark spot color) to print hairline rules and small text. Fine elements printed with two or more colors are difficult to print in register, and misregistration can make the  $\frac{100\%K + 20\%C}{100\%K + 20\%C}$  and  $\frac{100\%K + 20\%K + 20\%C}{100\%K + 20\%C}$ fine elements appear fuzzy.

Avoid creating process colors with high ink contents. Most printers recommend a maximum ink of **250%-320%,**  so that the paper doesn't become oversaturated and stretch, warp, wrinkle, or **tear.**  Oversaturation **also** increases the likelihood of misregistration. **CILANTRO** CILANTRO **ROSEM** CILANTRO

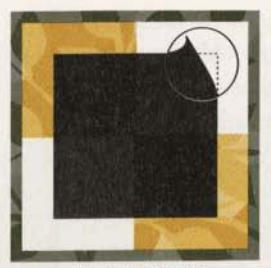

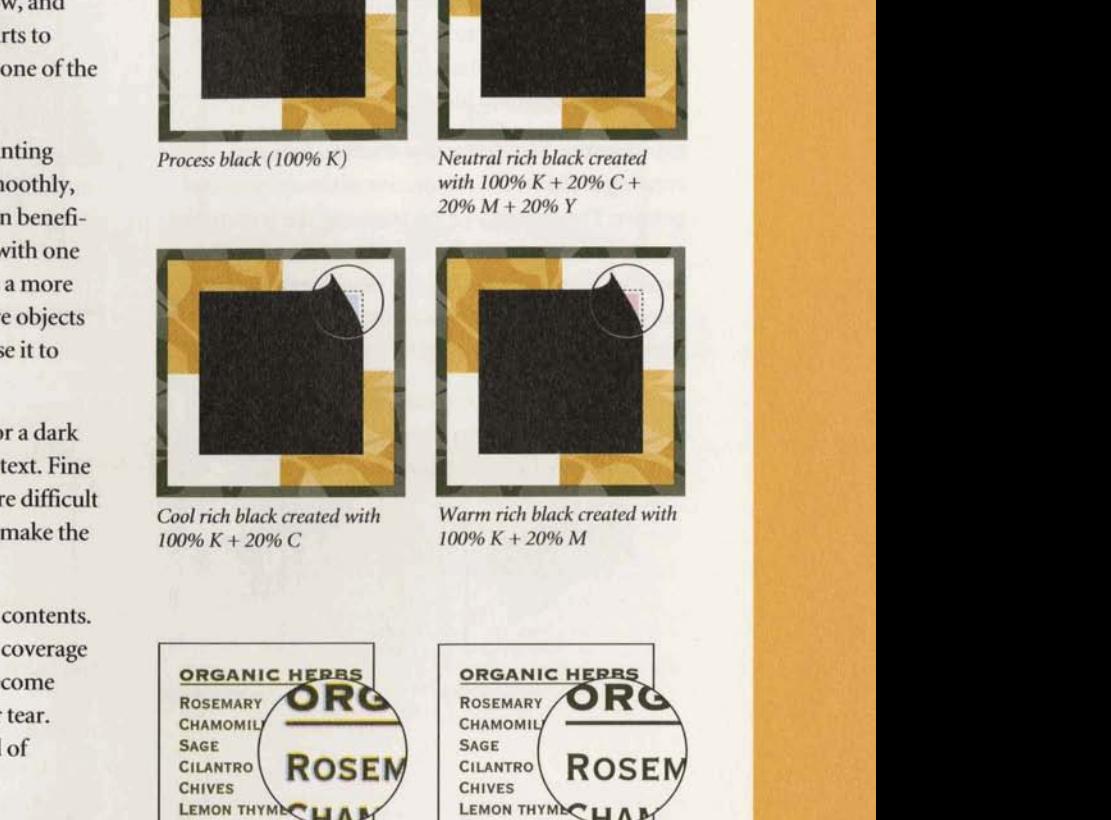

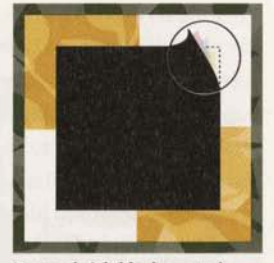

*Neurrnl* **rick** *black created*  with  $100\% K + 20\% C +$  $20\% M + 20\% Y$ 

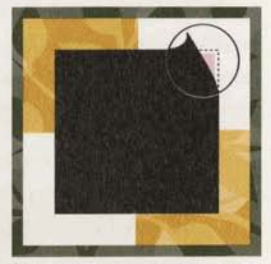

100% K + 20% M

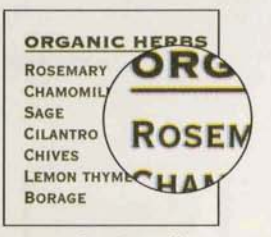

Process colors in small type and fine elements are more likely to show misregistration.

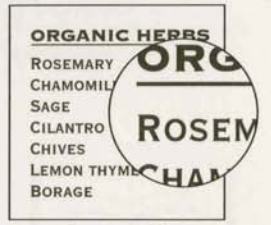

*spot colors* **in** small **type**  *rmdflne elements* **produce** *a*  sharp edge.

#### **BLEEDS**

Printing an object to the edge of the final printed piece requires creating a bleed. A bleed extends objects off the print area to ensure that when the printed paper is trimmed during the finishing process, the **ink** coverage extends to the edge of the paper. For example, the colored bars on the side of each page in this book required bleeds.

Constructing bleeds requires that you focus on creating art from the perspective of the commercial printer. The accuracy of the press and the trimming equipment determine the **size** of your bleeds. When creating bleeds, avoid aligning objects exactly with the edge of the page. Pages are not **always** precisely trimmed at the trim marks. 1

You can extend most objects off the page to any size bleed. Consult your printer to determine the optimum bleed size for your job.

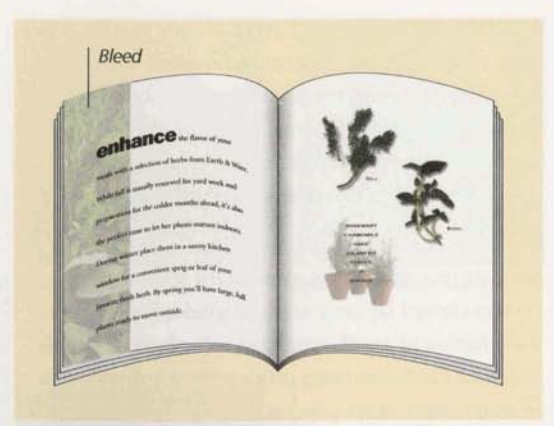

Bleeds extend to the edge of the paper.

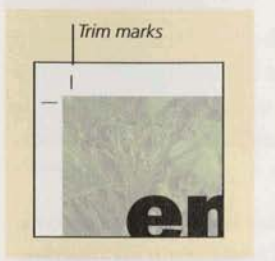

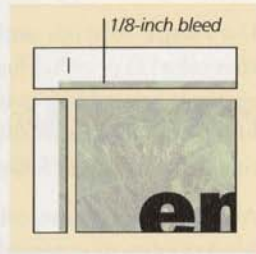

Trim marks indicate where the page will be cut.

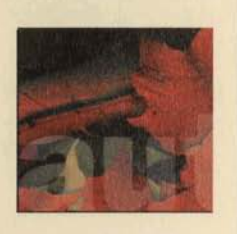

*A* void aligning objects exactly <br>*Adjust the design so trimming*<br>*looks intentional.* **with the edge of the page.** 

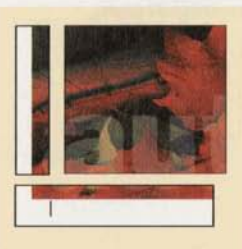

#### **CROSSOVERS**

A crossover is a printed object that extends from one page to the next. Because a single object is printed on two sheets of paper, the pages must aligned in the final printed piece.

Binding methods affect crossover position and alignment. An object that spans the gutter may seem to disappear when the pages are bound, so you need to adjust the design accordingly. Also, when pages are gathered together for binding, some of the **pages** can be pushed out slightly. This phenomenon, called creep, can cause gaps or misalignment between the **two** parts of the crossover. Perfect-bound tions usually have less crossover **misalignment**  saddle-stitch publications. The center spread of a saddle-stitch publication will be exactly aligned because the **two** pages are be p form, but adjacent pages closer to the cover may be misaligned. Follow **these** simple crossover:

- Avoid putting small text across two pages. Type becomes less legible **as** it approaches the
- Avoid using thin rules in crossovers; they are very difficult to align.
- Positioning a crossover in your publication is im- **<sup>I</sup>** portant, especially when the art is placed at an angle across the gutter. Diagonal crossovers exaggerate misalignment
- Consult your printer about imposing the two pages onto the same form so that the color and age will be consistent for both pages. Printing page on different forms can increase variations in color spreads.

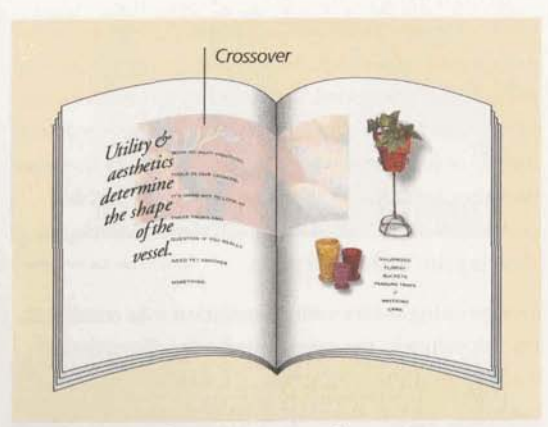

Crossovers extend from one page to another.

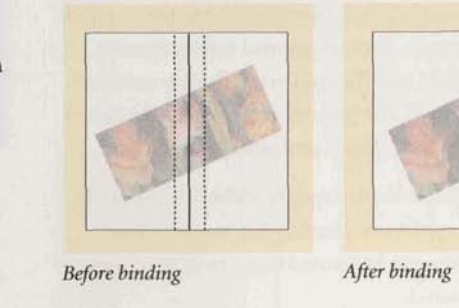

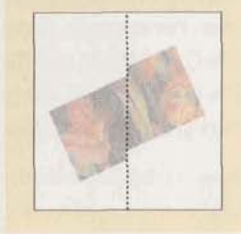

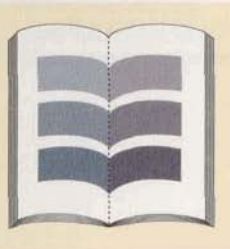

 $Color shifts can occur when$  Thicker rules help conceal  $\alpha$  *crossovers print on different misalignment.* forms.

#### **OVERPRINTING TO ACHIEVE SPECIAL EFFECTS**

Overprinting-when inks are printed on top of each other--can be **used** to create additional colors, special effects, and silhouettes. Typically, when you produce separations from a document with overlapping objects, the top objects **knock** out any colors beneath them on the other separations; overprinting leaves the background colors **so** that **all** of the inks for the overlapping objects print in the final piece.

Overprinting colors with uncommon inks combines the ink values in the overprinted color. For example, ifa background color contains 50% C and the overprinted color has 60% M, the overprinted area will consist of 50% C and **6096** M.

When you overprint colors with shared inks, common ink values are not combined. Instead, the **ink**  values of the overprinted color are used in the printed color. For example, if a background color contains 50% C and 0% M and the overprinted color contains 20% C and 60% M, the printed color where the colors overlap will contain 20% C and **60%** M.

Overprinting is also used to specify varnishes. Varnishes, which **can** be used to emphasize display text or to < enhance images, can be treated like a clear spot color that is overprinted.

**Talk** with your commercial printer before setting inks to overprint since overprinting can increase the *Overprinting objects without* amount of ink coverage on the page and may cause **the index** values where the objects overlap. problems on the press.

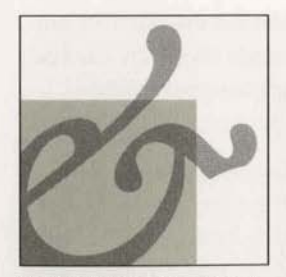

**Overprinting can form a new** color.

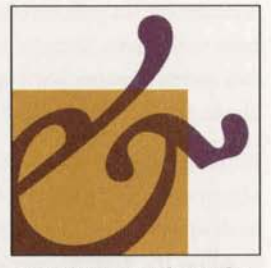

 $\alpha$  *Overprinting can change the*  $look of a color unexpectedly.$ 

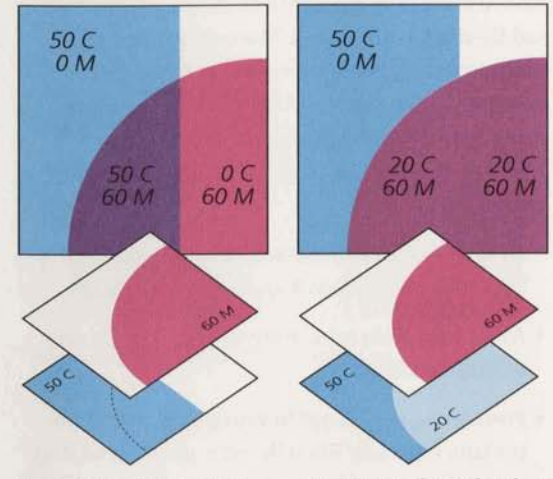

**Coverprinting objects that share**  $i$ nks reveals only the overprinted  $ink$  where the *objects* overlap.

#### **OVERPRINTING TO COMPENSATE FOR MISREGISTRATION**

In some situations, overprinting text and objects can be more effective than trapping when compensating for misregistration. For example, sometimes small text and hairlines can be distorted by trapping. Overprinting preserves the shape of the object and the legibility of the text.

Before overprinting fine text and thin lines, evaluate whether misregistration will be more noticeable than a possible variation in the line or text color. Keep in mind that your solution should provide the least distraction between text (or line) and background should misregistration occur. Ask these questions to evaluate your situation:

- · If gaps appear due to misregistration, will they be noticeable?
- · Will the text change to an undesirable color if overprinted on the background?
- · Will trapping distort the text characters?

Printing keylines around images is a common use of overprinting. The overprinted keyline can hide any misregistration that occurs when the image is printed. Ask your prepress service provider what keyline width to use.

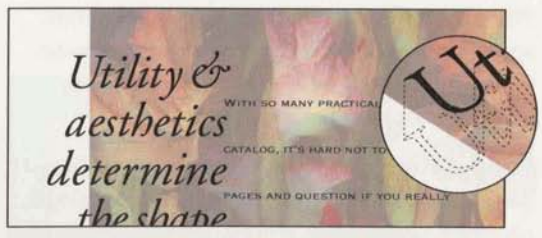

Overprinted black text

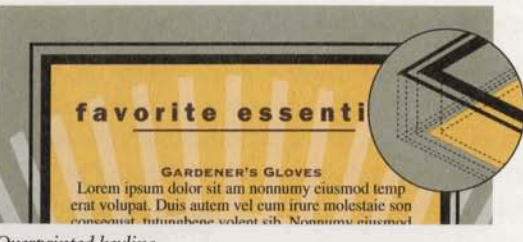

Overprinted keyline

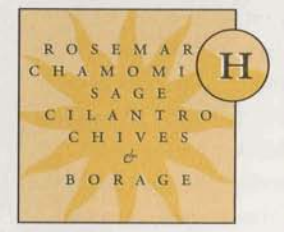

Small spot-colored text set to knock out, misregistered.

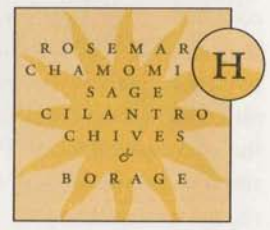

Small spot-colored text set to overprint, misregistered.

#### **TRAPPING BASICS**

**When** inks print out of register, gaps or color shifts appear **between** the objects. Trapping compensates for this misregistration by slightly **expanding** one adjacent color into another.

Trapping requires a thorough knowledge of color and design, and an **eye** for determining when trapping is necessary. For example, process colors that share sufficient quantities of common inks don't require trapping. An effective trap should compensate for misregistration without distorting the shapes of the objects on the page.

A publication designed with several interacting spot<br>colors requires trapping because the colors do not<br>share a common ink. A publication containing several<br>presents relatively common inks may also colors requires trapping **because** the colors do not process colors without common **inks** may also require trapping.

Not **all** color publications require trapping. **Designs**  that contain isolated areas of solid color don't need to be trapped because there are no adjacent colors that could show gaps if misregistration occurs. Overprinting thin black lines, small black **text,** and keylines can compensate for misregistration, even when these objects appear on a colored background. Illustratiom that make extensive use of black outlines, **such as**  cartoons or certain highly stylized art, may therefore require minimal trapping. Also, designs composed entirely of process colors that share sufficient percentages of component inks do not require trapping, misregistration would reveal the common inks instead of an undesirable third color.

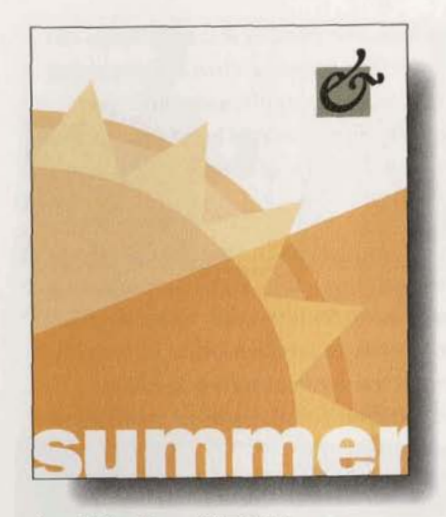

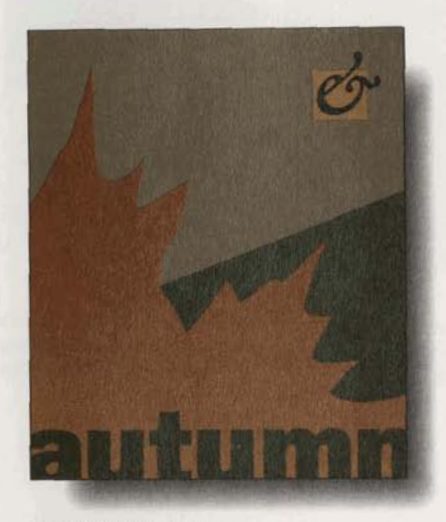

**Page** *requiting* **trapping** 

#### **Chokes and spreads**

A spread traps a light foreground object to a dark<br>background. A choke traps a light background to a<br>dark foreground object. Because the darker of two<br>adjacent colors defines the visible edge of the objec<br>or text, spreadin background. **A** choke traps a light background to a dark foreground object. Because the darker of two adjacent colors defines the visible edge ofthe **object**  or text, spreading the lighter color slightly& **the**  darker color maintains the visual edge.

A solid color object that overlaps both a lighter and *Spread* **Choke darker background requires both spreads and chokes** *Choke* applied for effective trapping.

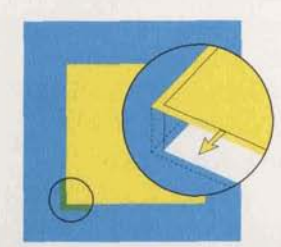

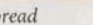

#### **Trapping process colors**

Process colors that share sufficient percentages of component inks don't require trapping because misregistration reveals a color that's similar to each of the adjacent colors. In the example shown here, the first two colors share sufficient percentages of common inks so that misregistration reveals a color that isn't visually distracting. However, the second two colors require trapping because they contain component ink percentages that differ enough to reveal a third color when the plates misregister. When adjacent **mlw** <sup>l</sup> each contain a significantly greater percentage of one<br>
These colors share sufficient<br>
These colors don't share suffi-<br>
These colors don't share suffi-<br>
These colors don't share suffi-<br>
These colors don't share suffi-<br>
The if all ink values in one color are greater than those in so poor registration reveals inks, so poor registration common inks. the other color, a trap is not necessary.

Rich blacks require a trapping technique **called** a keepaway. The undercolor-the process inks used to make a rich black-is made slightly smaller than the black area so that misregistration doesn't result in a tiny fringe of color. Should the inks misregister, the undercolor is covered by the black area.

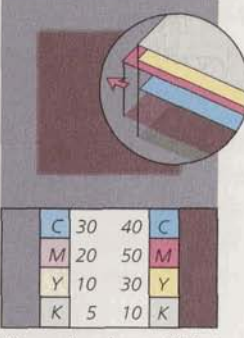

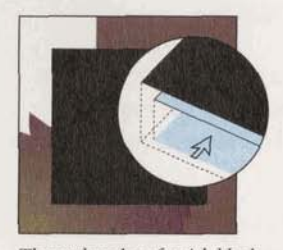

**is** *pulled awayfiom the edge..* . *show.* 

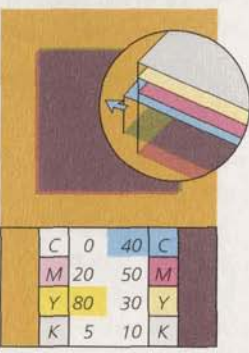

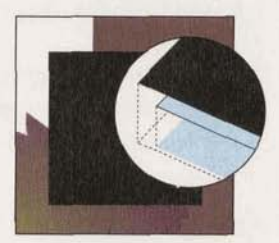

*The undercolor of a rich black so that when misregistration occurs, the undercolor will not* 

#### **TRAPPING OPTIONS**

Desktop computer software provides a range of solutions for trapping. Decide how much trapping you **can** do, and what applications you have that trap. Each application has strengths and weaknesses that you need to evaluate before trapping. For more information on trapping using Adobe PageMaker or Adobe Illustrator, see the user guides for these programs.

You can trap most illustrations in the originating application, or you can choose to trap an entire publication, including imported **art,** with dedicated trapping software like Adobe TrapWise. Dedicated trapping software gives you more control over trap color and placement, and allows you to trap more elements in your publication. Work with your prepress service provider to choose the best solution. Follow these tips for choosing a trapping solution:

- Apply traps in PageMaker when your publication does not have **imported** artwork that requires trapping.
- **Art** that uses opaque or metallic inks may have different trapping tolerances than other artwork in your publication. PageMaker and TrapWise allow you to control trapping for these inks. Consult your commercial printer if you are using opaque or metallic **inks.**
- The complexity of an imported illustration can determine which application to use. TrapWise efficiently traps complex artwork containing gradients and many overlapping colors.

*Note:Avoid resizinggraphics in PageMaker that have been trapped in another application. The trap widths will scale and will no longer be suitable for printing.* 

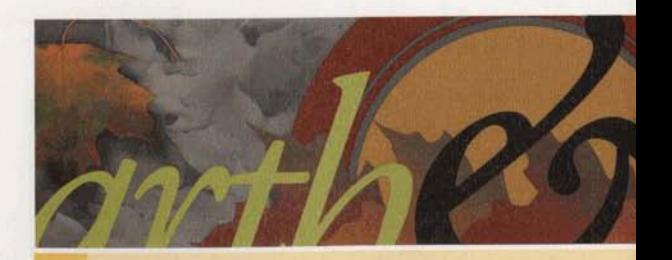

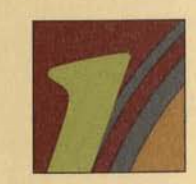

Overlapping multiple objects

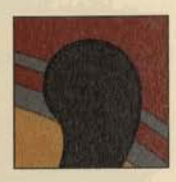

**Rich black object** 

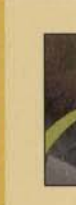

**TRAPPING SITUATIONS** 

**Object**<br> **Object**<br> **Object**<br> **Object** 

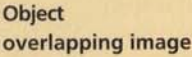

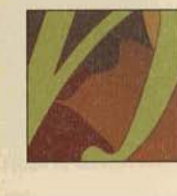

**Object abutting graduated fill** 

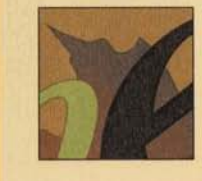

**Imported EPS (Encapsulated Postscript) illustration** 

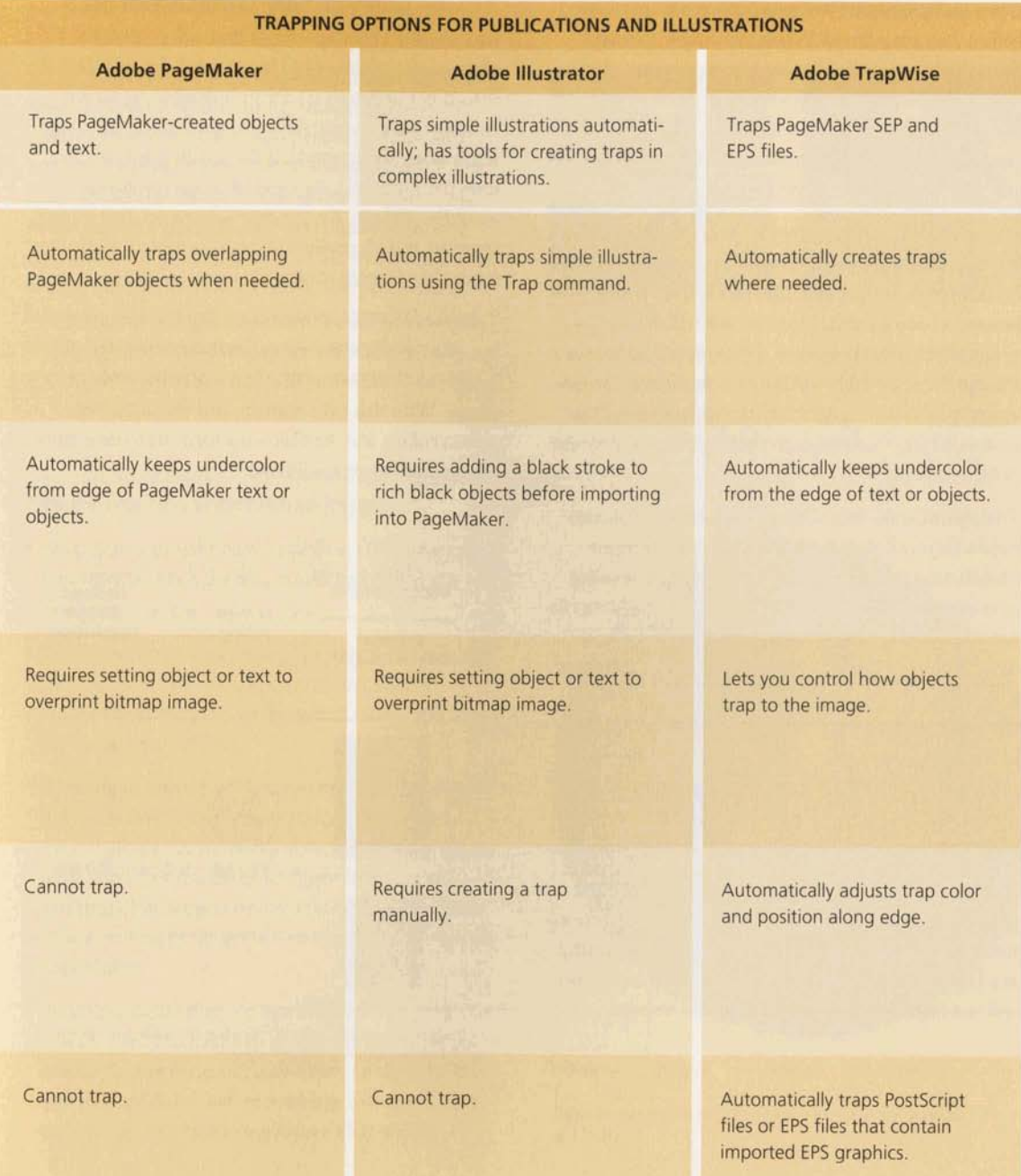

## $|51$

#### **SCANNING CONTINUOUS-TONE ART**

Color and grayscale bitmap images must be screened before they are printed. When printing with traditional halftone screens, many printer dots are used to represent one pixel. You need to calculate the scanning resolution that creates a bitmap that works efficiently. For more information, see "Bitmap Image and Output Resolution" on page 16.

Before you scan, determine the quality requirements for your publication, and choose a scanning method based on these requirements. Decide if the image will be used in other publications, or if it will need to be enlarged for other purposes. If you plan to reduce or enlarge the scanned image, keep in mind that the new image may lack the quality of the original scan. Base your scanning resolution on the largest estimated size of the final image.

To determine the best scanning resolution, you also need to know if your bitmap images will be reproduced using frequency modulation (FM) screening or conventional halftone screening. The resolution to use when reproducing images using FM screening depends on the FM screen you use. Ideally, you want to produce an FM dot that is close to the minimum size that your printing press can print consistently. If you scan images that will be reproduced with FM screening, scan at slightly above a comparable halftone screen ruling that would be used with your final output device.

Regardless of the screening method, scan line **art** at the output device resolution if the output device resolution is less than 1200 dots per inch (dpi). Scanning at a higher resolution **than** 1200 pixels per inch (ppi) will not improve the appearance of the line **art.** 

If you use traditional halftone screening for color and grayscale bitmap images that will print at their original size, a conservative approach for calculating scanning resolution is to simply double the screen ruling of your output device to get the desired image resolution. For example, if the screen ruling is 150 lines per inch (lpi), the desired image resolution would be **300** ppi. **Keep** in mind, however, that images scanned at **high** resolutions require more disk storage space than images scanned at low resolutions.

To determine the optimal scanning resolution when you plan to resize the image, measure the original image, and determine the final size of the printed image. With this information, and the suggested screen ruling, use the following formula to determine the desired image resolution:

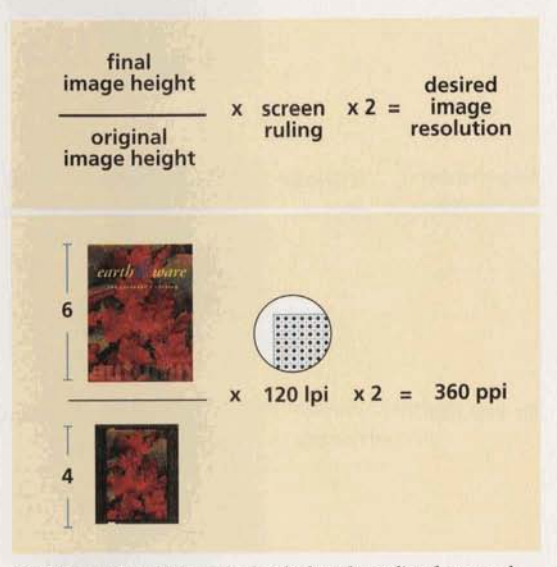

For images that will be resized, calculate the scaling factor and  $multiply it by twice the screen ruling.$ 

**Overscanning**<br>
Some images can be scanned at resolutions less than Some images can be scanned at resolutions less than **Overscanning**<br>Some images can be scanned at resolutions less than<br>twice the output screen ruling. Images that do not contain geometric patterns, repeated patterns and Some images can be scanned at resolutions less than<br>twice the output screen ruling. Images that do not<br>contain geometric patterns, repeated patterns and<br>textures, or straight lines can be scanned from 1.5 to 2<br>times the sc times the screen ruling. In this example, despite one image having a larger file size and higher scanning resolution, the printed quality of the two images is the larger file without improving the quality of the **final**  same. Scanning at a higher resolution produced image. The image scanned at the lower resolution requires less disk space and takes less time to print,  $\frac{1}{2}$ 

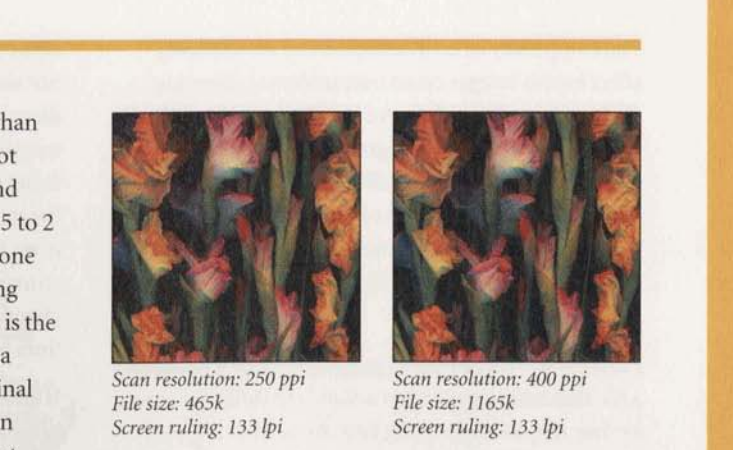

% Scan resolution: 250 ppi<br>File size: 465k<br>Screen ruling: 133 lpi

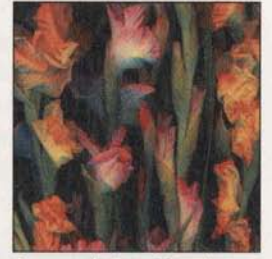

*Scan resolution: 400 ppi File* **size: 116Sk** 

#### **Tips for working with bitmap images**

- Save your scanned image in EPS or TIFF format if you work on both the Macintosh and Windows platforms.
- To save screen ruling settings in your bitmap image file, use an image-editing application, such as Adobe Photoshop, to set the screen ruling and save the image as an EPS file.
- Rotating or transforming imported bitmap **images**  in PageMaker causes longer print times because the output device must calculate the rotation when your publication is being imaged. To shorten imaging time, crop and rotate bitmap images in an image-editing program before importing them into PageMaker.
- To save imaging time, convert RGB TIFF images to CMYK TIFF images in an image-editing application before placing them in PageMaker, or separate the **175** ppi 150 ppi 1300 ppi 1300 ppi files in PageMaker before printing. For more infor- *Different scanned resolutions printed with a screen ruling*<br> **Different scanned resolutions printed with a screen ruling**<br> **Different scanned resolutions printed with a screen ruling**<br> **of 175 lpi.**

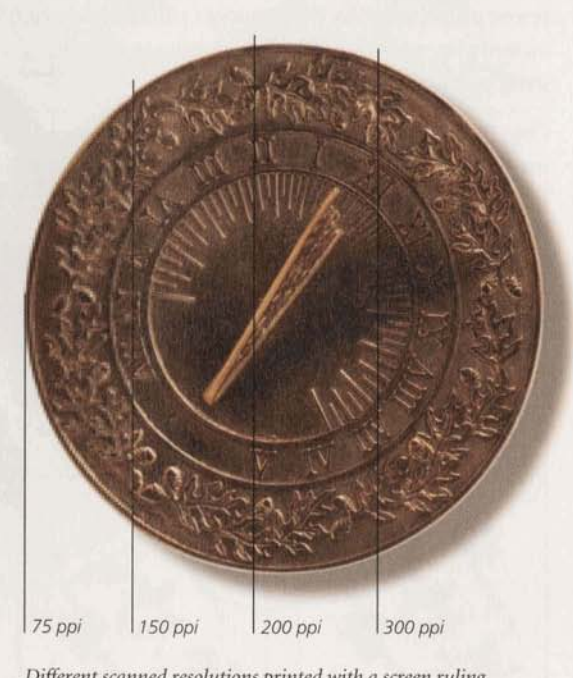

#### **SIMPLIFYING ILLUSTRATIONS**

The complexity of an illustration can dramatically Although converting display type to outlines does illustrations efficiently in Adobe Illustrator, or other illustration from PageMaker. When an illustration vector-based software programs, reduces imaging contains type that has been altered or manipulated time and imaging errors. Efficient illustration tech- **waiter and intervals** rotations, or transformations, converting niques reduce the amount of memory and time the **type** to outlines **will** prevent the output device **also** contribute to **smaller files,** faster **screen** redraw, converting type to outlines may slightly change the and easier editing. **character shape.** Avoid converting small type to out-

a file that takes longer than a standard time to output, or they may delay imaging your file so that it doesn't hold up other jobs. The more you can reduce the amount of processing time required for your file, the more you control the schedule and cost of your job.

Paths in illustrations print faster when you use the fewest points possible. Use a straight path instead of a curved path when possible. Curves require slightly more printer time and memory.

On a PostScript output device, a curve is actually made up of many straight line segments. The number of segments used to construct a curve is controlled by the flatness value or the output resolution. The more curved path segments there are in an illustration, the more these settings will affect the appearance and printing of an illustration. For information on changing flatness values, see the Adobe Illustrator User Guide.

affect how it images on an output device. Creating not simplify an illustration, it can simplify printing an needed to image a publication. These techniques can from having to download the font used. Be aware that lines because the type may become unreadable. Prepress service providers may charge extra to image

> If an illustration does not print from the original application, find and fix the source of the error in the art before importing it into your PageMaker publication.

### **Tips for simplifying illustrations**

- Avoid multiple graphic or text effects in a single object. Rotating and transforming a bitmap **image**  and masking it with a complex path will cause the object to print slowly.
- Delete any object you can't see in preview **made, AU** objects on printing layers process when **yoa**  print, even if they are hidden behind other objects.
- Optimum flatness values depend on the complexity *Higher flatness values cause objects to print faster.* of the paths you have created and the output resolution. See the user guide for your software program for more information on setting flatness levels for illustrations.
- Because masking is memory intensive, simplify the path and the object you want to mask.
- Crop and rotate illustrations before importing them : **Simplified paths print faster. Simplified paths print faster.**
- Use text on a path sparingly.
- Limit the number of typefaces.
- Limit the number of gradients and patterns.
- Avoid rotating, scaling or **skewing** patterns; create them at the size and angle that they will print

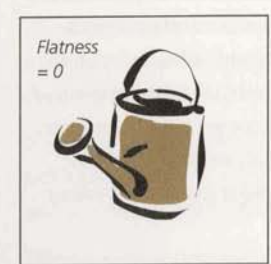

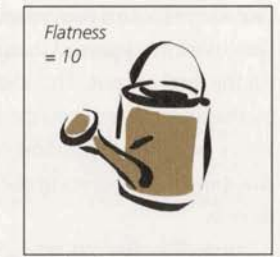

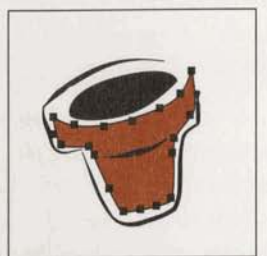

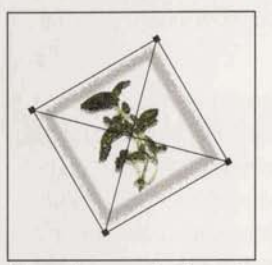

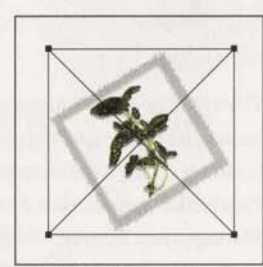

*&itmap imagesprintfaster when rotated in an image-editing*   $application before they are imported.$ 

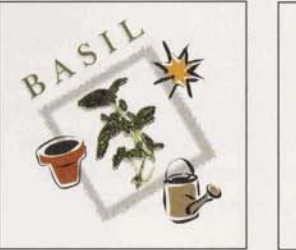

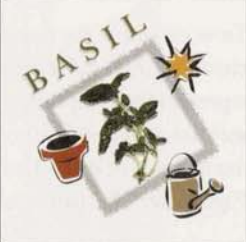

**These illustrations look identical, but the one on the right has** been simplified and prints much faster.

#### **COLOR MANAGEMENT SYSTEMS**

that the colors on your monitor accurately represent represents the color gamut of your input or monitor the colors in a scanned image, and the colors you see on the final output. This consistency is accomplished by mapping colors from the color gamut of one device into a device-independent color model, and then mapping those colors ta the color gamut of another device.

A CMS is most beneficial when designing publications for output devices with small color gamuts, such as For output devices with small color gamuts, such as<br>desktop printers. The smaller the color gamut, the<br>more valuable it is to reconcile color gamut differ-

Color management systems can be built into an application or **an** operating system. An EXERCISE ONS does not ensure color consistency between<br>
MS can be used to convert the colors in RGB<br>
images to CMYK separated files. applications. In other words, colors may not look the same between two applications if the applications are using different CMSs or if one application does not use a CMS.

The value of a color management system can be measured by the quality of its device profiles and the accuracy of its color translations between devices. PageMaker comes with the Kodak Precision Color Management System which includes many device profiles for monitors, scanners, and output devices. PageMaker's support is extensible; when new color management systems come to market, PageMaker can support them.

To work with color management in PageMaker, you choose a CMS and then choose device profiles that represent the equipment in your system: your monitor, scanner, and printers, and any other equipment you use to input or output information. See the Adobe PageMaker User Guide for more information.

A color management system (CMS) is used to achieve In some cases, you may not want to use a CMS. If the color consistency between devices. Ideally, this means CMS does not have a device profile that accurately CMS does not have a device profile that accurately type, if you are not printing color, or if your prepress service provider is handling all your scanning requirements, you can turn the CMS off. When using a CMS, keep in mind the following:

- · With a CMS, you can get more accurate color in your initial design and layout proofs from a color laser printer. This can be helpful in getting design
- ences with a CMS.<br>ences with a CMS. more closely match the original scanned artwork.
	-
	- · If your publication uses scanned images from a stock photo service, the images that appear on your monitor will more closely resemble the final printed image.
	- **•** If your prepress service provider uses a CMS, discuss the best way for your project to be compatible with their system.

#### **CHOOSING A FONT FORMAT**

Choosing the type of font to workwith is the tirst step When creating a publication with double-byte in making sure the type on your **pages** displays **and** characters, such as those found in Asian or Arabic PostScript Type 1 and TrueType. to determine if the imagesetter can support the

Competing font standards make selecting fonts an important decision: the same typeface design may be available in a PostScript font and a TrueType font. The visual characteristics of one font standard differ slightly from another. Because of this difference, using one type of font for displaying and proofing your work and then using a different font for printing can cause unpleasant surprises like different letter spacing and line endings.

PostScript fonts are the industry standard for imaging to any PostScript output device. PostScript fonts are PostScript language-based outlines-object-oriented vector graphics-that can be scaled to any size, and still remain sharp and smooth on any platform, or output device.

TrueType fonts work well with non-PostScript and PostScript output devices. The disadvantage of using TrueType fonts when printing to a PostScript printer is that the font must be converted to a PostScript outline; the quality of the resulting font depends on the quality of the conversion. TrueType fonts retain their quality when scaled, but may not support all typographical features available in PageMaker. Because TrueType fonts must be converted to PostScript to render on a PostScript output device, many prepress service providers don't support them.

character sets, talk with your prepress service provider double-byte font required.

For most efficient printing, choose a font that does **not have** to **be** converted on your final output device, and use only one font standard in your publication.

Whatever font standard you choose, talk with your prepress service provider about the fonts you intend to use. Specify the name of the font, the company that made **the font and** vdwtbx **the** fonts are in Postscript or TrueType format. Make sure you and your service<br>**provider use** the same fonts.

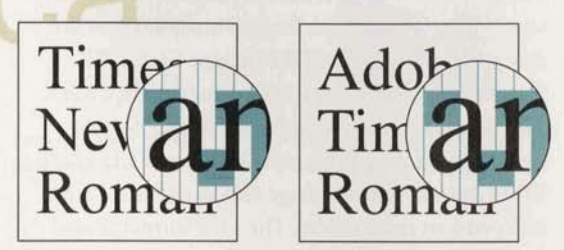

Fonts from different manufacturers may not have the same characteristics even if they share the same font name.

#### **GRAPHIC FORMATS FOR PRINT PUBLISHING**

The file format you choose for your graphics depends on your workflow and final output. For information about which formats Adobe PageMaker and Adobe Illustrator support, see the user guide for each software program.

The EPS (Encapsulated PostScript) file format can contain vector graphics or bitmap images. EPS is used to transport PostScript information between programs on the Macintosh and Windows platforms. These files contain a screen preview, instructions for a PostScript output device, and in some cases bitmap image data. Adobe Illustrator saves artwork in EPS format; Adobe PageMaker can create EPS files of a single publication's pages.

The TIFF" file format is used for storing black-andwhite, grayscale, or color bitrnap images. There are three common types of TIFF images: **RGB** TIFF images store colors in the **RGB** color model; CMYK TIFF images contain preseparated image data designed for printing color separations; and CIE L\*a\*b TIFFS contain bitmap image data stored in a deviceindependent color model. The TIFF format is used for exchanging bitmap images between applications on the Macintosh and Windows platforms.

Photo CD files contain bitmap images in several resolutions and are stored on a special CD in YCC format. Photo **CD files** can store images from 35 mm, **70 mrn, 120** mm, and 4-by-5-inch film formats. Photo CD is an efficient format for digitally storing photographs and **slides.** 

Deskfop Color Separation (DCS) files are EPS files that **combine** a low-resolution display image with high-resolution data for color separations. DCS 1.0 files are composed of five parts-a low-resolution file for placement, and separations files for cyan, magenta, yellow, and black. DCS 2.0 files support spot **color** separations and can store **all** of the separations in one file.

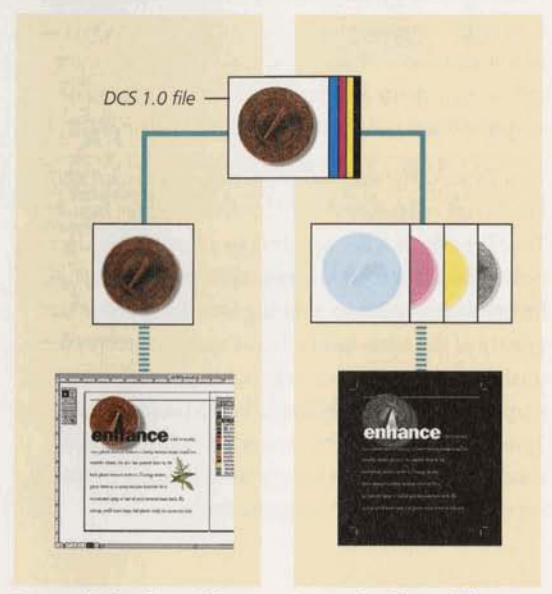

Low-resolution file used for placement

Separation files used for output

#### **OPEN PREPRESS INTERFACE**

Open Prepress Interface (OPI") is an extension of the Postscript page-description language that lets you design pages with low-resolution placeholder images and replace the images with high-resolution images when creating separations. When you use an application that supports OPI, your service provider can scan your artwork, keep the high-resolution image, and give you a low-resolution image to use in your publication. You do not need the large storage capacity or fast processing speed required to store and edit highresolution TIFF images, which range in size fiom several megabytes to 50 megabytes.

When working with an application that supports OPI, such as PageMaker, use low-resolution TIFF images to create a publication. You or your service provider can generate a PostScript file; OPI comments in the PostScript file specify the page, placement, size, and cropping of any TIFF images in the file. Your prepress service provider uses a prepress application, such as Adobe' Color Central", that prints the PostScript file, reads the OPI comments, and automatically substitutes the high-resolution versions of the TIFF images before imaging separations. For more information about preparing PageMaker files for postprocessing applications, see the Adobe PageMaker User Guide.

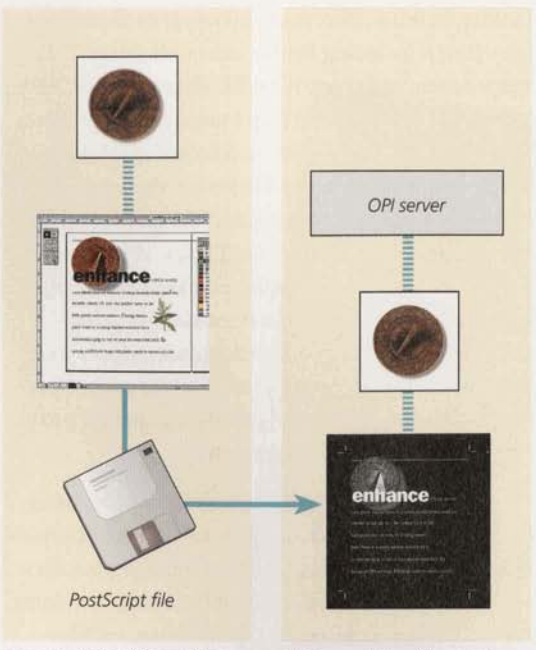

Low-resolution file used for placement

High-resolution file substituted for separations

#### **MANAGING LINKED GRAPHICS**

Linking builds a reference to an image or illustration file without including the file in a publication. This space-saving technique is useful when you work with large graphic files like bitmap images or EPS graphics. When you **link** to a graphic in Adobe PageMaker or place an EPS file in Adobe Illustrator, the application places a low-resolution version of the graphic in your document as a placeholder for display. When you print the document, the application locates the original graphic file on disk and uses it instead of the lowresolution version. Linking minimizes reduces yow document file size, but if the original file cannot be located, the low-resolution placeholder prints, prob $ab$ ly yielding disappointing results.

PageMaker and Illustrator identify linked files using their filenames and locations; therefore it's important to keep track of your linked files. Organize your files as you construct your document by setting up folders for your linked or placed art. Well-organized files make the eventual hand-off to the prepress service provider easier and can save time and money. Always verify that **links** are up-to-date before imaging a file.

As an alternative to **linking,** bitmap images and illustrations can be stored within a document. When you store a graphic in a document, a complete copy of the graphic file is included in the document, thereby increasing the size of the file. The advantage of storing graphics within a publication is that the high-resolution version of the graphic is always available when the file is imaged. For more information on **linking** and including placed files, see the user guide for your software program.

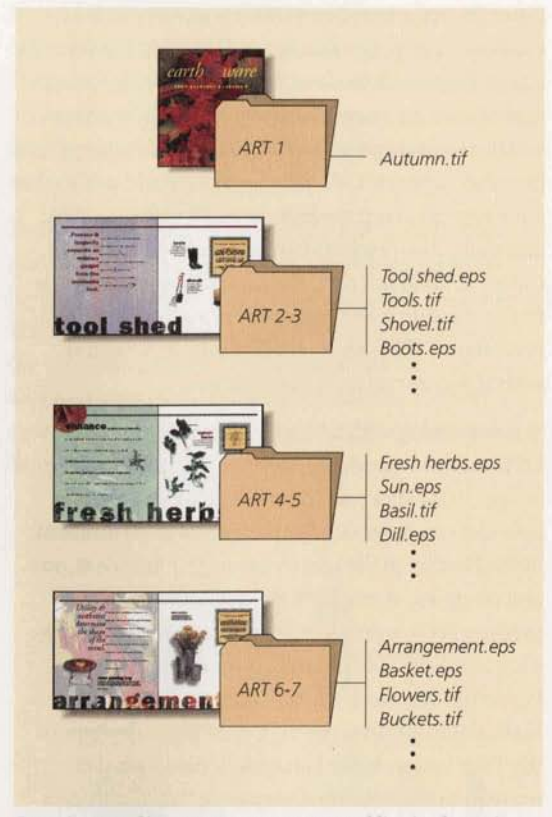

Organize your files as you construct your publication by setting up folders for art.

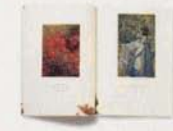

THE ART OF THE GARDEN WAS PRINTED using a traditional four-color process and two spot colors. According to Mirelez, "the two spot colors were chosen strictly on aesthetics. The only consideration was that they be dark enough to hold up as text type. Other than that, they merely had to look good with all the other graphics." The two spot colors were chosen near the end of the design process.

To save money, Mirelez did not use a varnish, but chose a dull, coated paper stock that contrasted with the ink's gloss, thereby achieving the same effect as a varnish.

Because he had reviewed the publication with his printer, and the printer had provided him with an actual-size dummy of the publication, Mirelez was able to design the publication efficiently. The interior of the catalog was designed to print on two 16-page signatures, and was then hand-collated and stapled. The binding cover was glued on by hand.

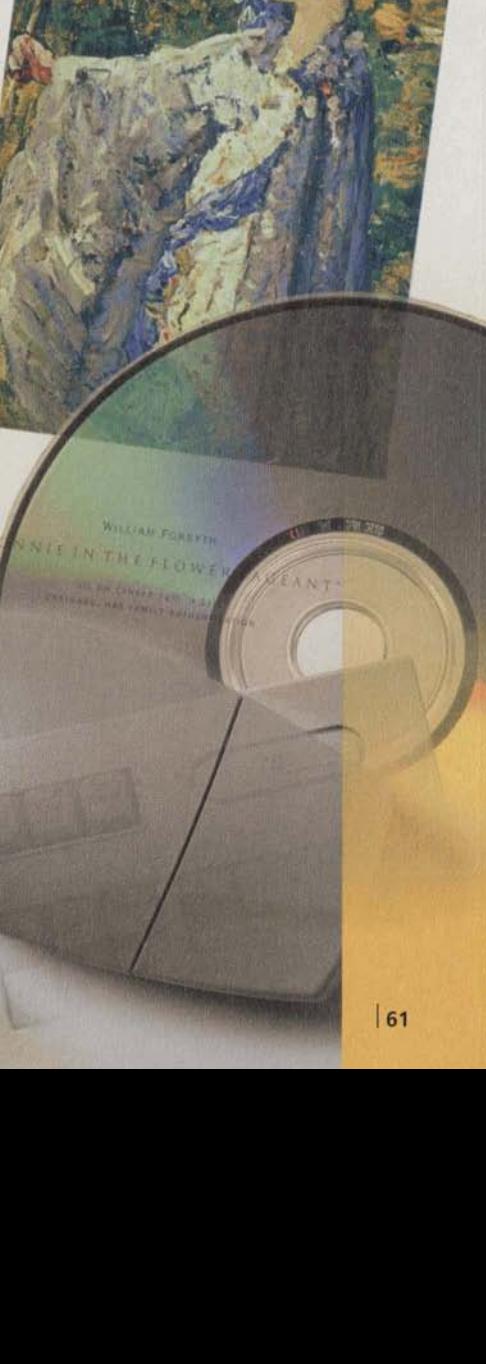

 $\left\{ \right.$ 

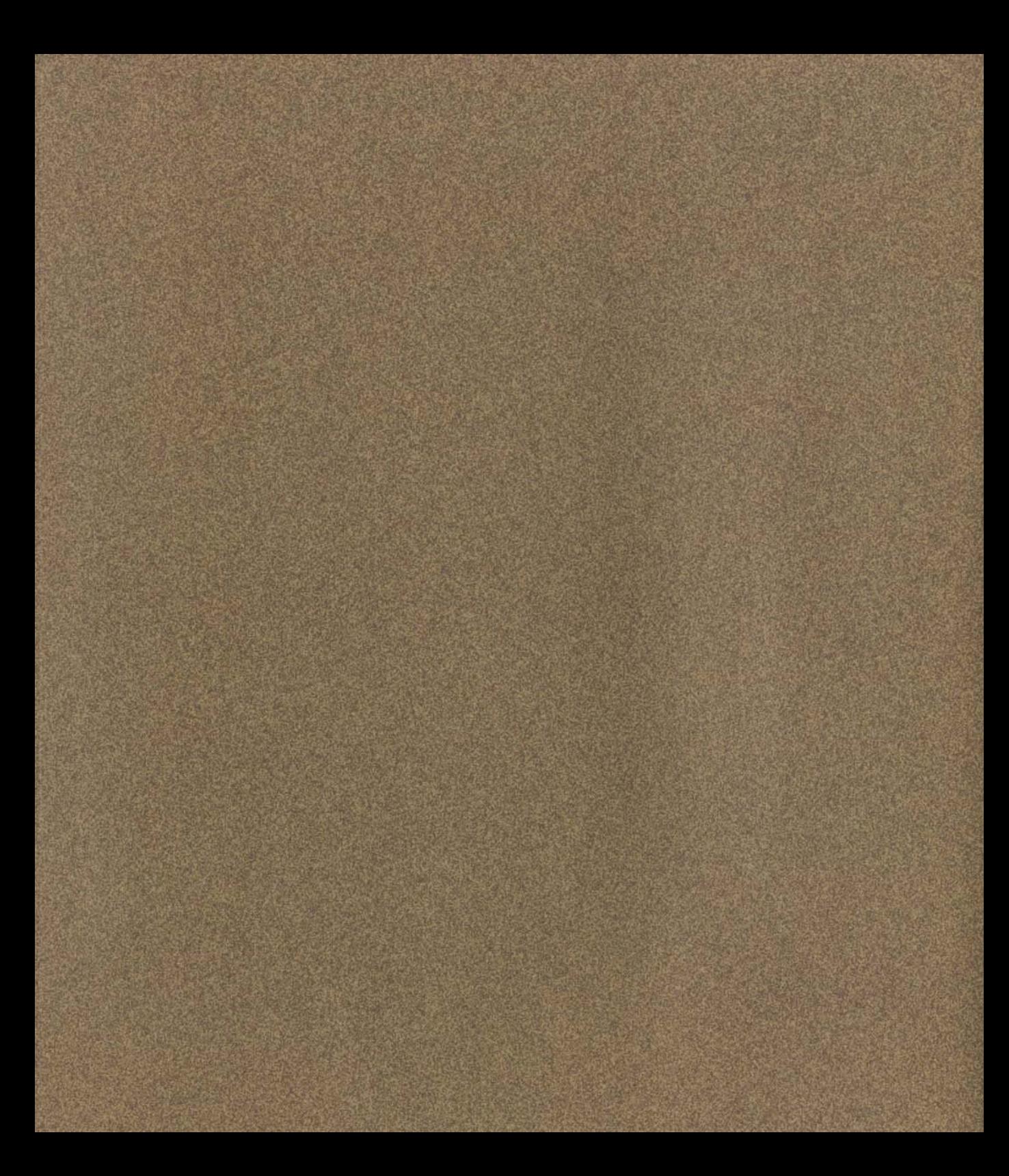

## **GETTING OUTPUT**

roofing, preflight, and file hand-off are three key steps in the final production cycle. This chapter discusses how these tasks influence the success of your output.

Proofing lets you check your work and ensure that the final printed piece will meet your requirements. It is appropriate to proof your publication at several stages in your project and the proofing process should be integrated into your workflow.

Preflight, a term that prepress professionals adapted from aeronautics, refers to the process of stepping through a systematic list of quality-control checks on your publication before the final output stage. A pilot performs a preflight check to verify that a plane is airworthy and meets legal flight requirements; performing a digital preflight check lets you verify that a publication prints and meets your prepress service provider's requirements.

Handing off your fle is a step in the publishing process where communication with your prepress service provider is critical. Recording the requirements, settings, and files in a written report for your service provider helps you organize files and serves as a reminder of **all** special treatment areas in your publication. The location and organization of all your files, including linked art and fonts, must be clear to your service provider for the hand-off to be successful.

Together, these steps ensure that your final output will meet your expectations. When you check your work as you create your publication and once again before the final hand-off, you **can** catch most mistakes before they require costly fixes late in the project.

#### DESKTOP PROOFING OPTIONS

Always preview your publication throughout its development by creating proofs. Proofing allows you to check the layout, verify the accuracy of text and graphics, and anticipate and solve potential printing problems before the files are imaged. If you are creating a four-color process publication, proofing can show that colors will print on the correct separations.

Problems identified in an early preview or desktop proof can be corrected easily; the same problems identified on film separations are more time-consuming and expensive to fix. Also, many prepress service providers require PostScript laser printer separations when you deliver electronic files for imaging.

Intersperse preview and proofing cycles into your workflow as you develop your publication. When you find a mistake in your publication, correct the problem and verify the changes by proofing on the desktop before imaging film.

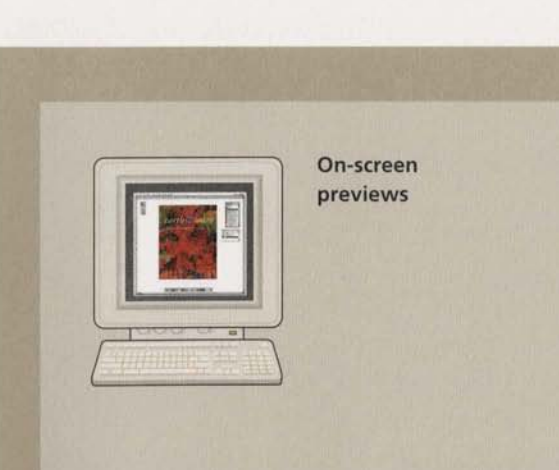

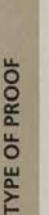

earth

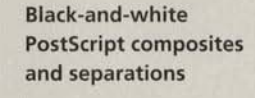

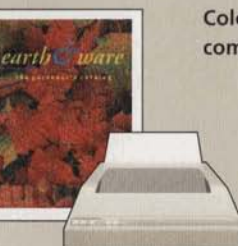

**Color PostScript** composites

#### **WHAT IT IS**

On-screen previews let you evaluate your publication throughout the design process. Calibrated monitors used in conjunction with a color management system offer a more reliable color display but are not a substitute for more reliable color proofing methods.

#### **WHAT TO LOOK FOR**

Use to refine the appearance of text and to check the overall layout. Check to see that appropriate colors have been assigned to each object. Don't rely on the on-screen appearance of colors to proof your colors: colors on the screen do not exactly match their final printed appearance.

Printing on desktop PostScript laser printers is a costeffective way to identify problems with layout and design, and to verify that objects and colors print on the correct separations. Printing on laser printers can alert you to problems you may encounter on an imagesetter-files that generate PostScript errors on a desktop printer usually cause problems on an imagesetter as well. Non-PostScript laser printers are not good proofing devices, especially for separations, because the results may not match the output of a PostScript device.

Use a composite proof to preview your layout and text. Remember that because black-and-white composite proofs use screens to simulate color, solid colors print with a dot pattern. Create separated proofs to see whether your colors print on the appropriate separations and to check that elements knock out and overprint as specified.

Color composites printed on PostScript desktop printers can range in quality from low-resolution color halftones to continuous-tone dye sublimation prints and direct digital color proofs. Direct digital color proofs are gaining wider acceptance, and may be used as contract proofs-proofs that indicate to the commercial printer the color that you expect in the final document-for some jobs.

Color composites are useful for previewing overall page design, showing color relationships, and verifying bitmap image resolution. Because the actual separations from which the plates will be created are not used, these composites have two critical limitations as a proofing method: color accuracy (even in high-resolution output) is limited, and common press problems, such as moiré patterns, cannot be detected on most devices. Also, most color composites cannot accurately show traps.

#### **SEPARATION-BASED PROOFS**

Separation-based proofs give you the best indication of final output quality. Color density, accuracy, and registration closely match the final printed output because the color proofs are based on the film that will be used to make the printing plates. Next to a press proof, separation-based color proofs are the most accurate proofs available, and are considered the industry standard.

In general, the closer the proofing method **mimics**  the conditions of the actual printing press, the more expensive it is and the more reliably it indicates the final product's quality. For color work, plan to create laminate proofs. These proofs are often used as press proofs to indicate to the commercial printer the color that you **expect** in the final document. Most color proofing systems are for four-color publications, but there are a few proofing systems that can proof **high**fidelity colors and spot colors. For spot colors, you can also get a drawdown-a smear of **ink** produced on the paper to be used-to verify quality and tone of a spot color. Consult your vendors to see what proofing options are available.

The final stage of proofing is not only for checking your work, but also for checking the printer's work. Without a press proof, it may be difficult to settle disputes with the printer about color quality. A proof often serves as a guide for adjusting the press during a press check.

Correction costs continue to increase after separations are made; most changes to the publication require that the **film** be reproduced after corrections are made. Errors discovered during a press check are the most expensive to fix if you have to fix the problem by reproducing film and creating new printing plates. You may also have to pay for press time that **was** scheduled.

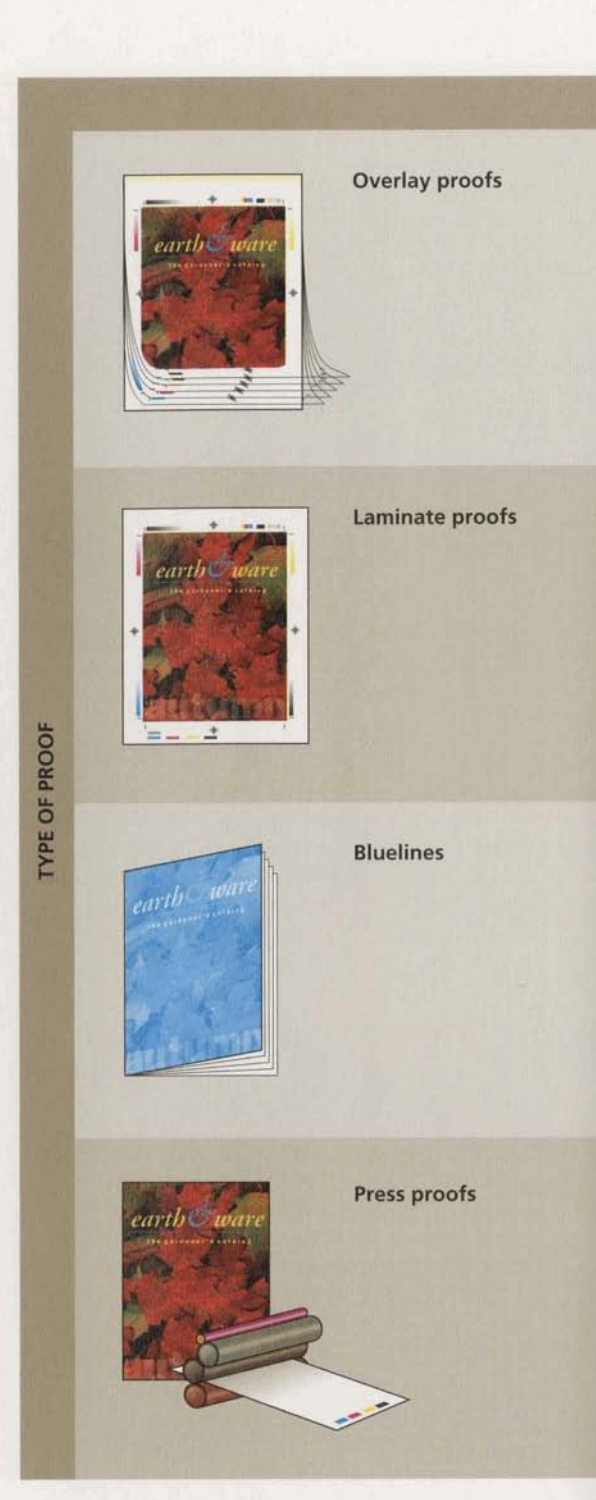

#### **WHAT IT IS**

Overlay proofs, such as DuPont Cromacheck and 3M Color Key, are created by printing film separations on acetate sheets colored to match the four process inks: the sheets are then layered on top of each other.

Laminate proofs, such as Fuji Color-Arts, DuPont Cromalin, and 3M Matchprint, are created by representing each film separation on a layer of pigmented material, and then binding the pigmented layers together.

**WHAT TO LOOK FOR** 

Use to locate saturation density problems, registration problems, pixelation of bitmap images. Overlay proofs are an economical way to check the placement of objects, verify that objects overprint and knock out as specified, and confirm that traps print correctly; they are less reliable than laminate proofs for proofing final colors

Laminate proofs are a reliable method for color forecasting and for identifying moire problems. Remember that unless the base material for the proof is your paper, the printed colors may look slightly different.

Bluelines are photographic contact prints made from film separations. They are made on paper the same dimensions as the press sheet, and can be bound and folded so that you can check crossovers, bleeds, and page sequence. Bluelines are commonly produced for one-color or two-color publications as well as fourcolor process jobs.

Use bluelines to check for film scratches and smudges, and to verify that all pages are in the correct order, that text and graphics print on the appropriate pages, and that page elements are accurately aligned.

During a press check, the printer sets up the press for the print run using plates made from the approved separations. Once the press has been adjusted a final press proof is printed. After the press proof has been approved, the printer begins the final press run and compares the approved press proof with the final printed pages throughout the press run to ensure consistent quality.

Press proofs are the only way to see the true effects of color on the paper you've selected. Look for misregistration, color shifts, knockouts and overprinted spots, streaks of errant color, and places where color is too weak or too strong.

#### **CREATING A REPORT FOR YOUR SERVICE PROVIDER**

Plan to give a written report of all the requirements and settings for your document to your prepress service provider. The report not only helps you visualize your document from your vendor's point of view, but it gives your service provider and commercial printer an understanding of your expectations. You can start a report early in your project to keep track of decisions and issues, or you can track issues some other way and create a report for your service provider and commercial printer when you hand off your document.

A report for your service provider should be an orderly listing of the details of your document. For small projects, notes written on a printout of the thumbnails of your document should be sufficient.

For multiple-page publications, the report should account for every page in your publication, including blank pages, that will be bound in the printed piece. Indicate the number of color separations expected for that page. When printing color, knowing how many separations are expected for each page helps you identify colors appearing on the wrong page. If your publication contains linked art and images, you may want to track those files as well.

The report for your service provider should contain no surprises. Write brief notes; they are meant to be reminders, not complex instructions.

#### Sample topics for a service provider report

#### **Settings for imaging**

List print settings you've agreed to with your prepress service provider, such as output resolution, PPD used, screen ruling, UCR or GCR settings, and trap tolerance. Indicate film settings including emulsion orientation and whether the film is set to be positive or negative. If applicable, list the color management system and device profiles used.

#### **Font list**

List all fonts used in the document and any fonts that were included in imported artwork.

#### **Detailed page listing**

List all pages in your publication, including both blank and numbered pages. Use the page numbers to keep track of special requirements on each page. Indicate sections, chapters, or other breaks in long publications.

#### **Filenames and location of artwork**

This is the name of the document or PostScript file. For multiple file documents, list all file names. Indicate the location of low- and high-resolution images and any artwork in the originating application format.

#### **Separations**

If you are printing color, indicate the number of separations that need to be made for each page. This number should also include any spot varnishes on the page.

#### **Notes**

Include short memos to remind you of any special situations on the page. List the location of all bleeds, crossovers, manually stripped in images, and areas in the publication that need special attention. Indicate if the graphics on the page have been trapped.

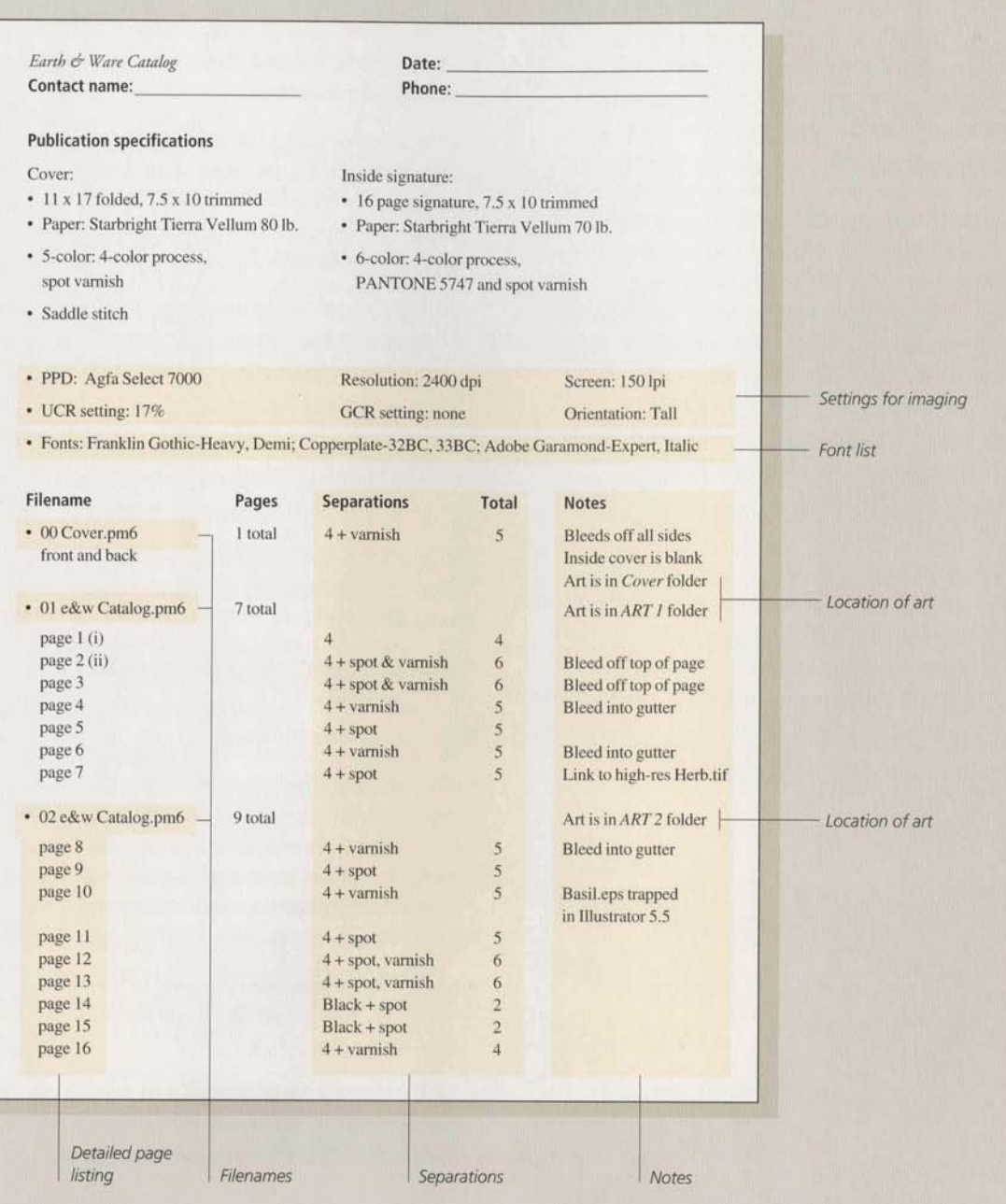

 $|69|$ 

#### PREPARING FILES FOR IMAGING

When it's time to hand off your document to your prepress service provider, a systematic check of your files helps ensure that your document will print from another computer. This process, known as a preflight check, is intended to catch missing files, missing fonts, material not intended for printing, and any components that may prevent the document from imaging properly. After you have checked your files, organize them so that your service provider can easily find all the files required to print the publication. Make a final black-and-white proof of your files on a Postscript laser printer. If you plan to produce separations, print two sets of laser copies: one separated and one composite. Take the time to anticipate problems before you hand off files. This reduces the chance that your service provider will have to troubleshoot problems in the file and charge you for additional time required to prepare the file for imaging.

#### Checking files before for imaging

- · For multiple-page publications, delete all unnecessary pages.
- · Check all linked graphics to ensure that you are using the latest versions.
- Make sure that your print and document settings are appropriate for the final output device. Often print settings must be changed to proof the publication on a laser printer, so check that all settings are correct for your service provider's imagesetter.
- · Use the right PPD for final output. A PPD file contains information for a particular PostScript output device that ensures the best possible results when imaging color separations.
- Verify that your colors are defined and named correctly. If you are using spot colors, make sure that each is defined with just one name.
- · Check bleeds and traps. Make sure that bleed allowances are sufficient, and that trap specifications are correct.
- · Ensure that your art files are organized.

#### Organizing files for hand-off

- · Copy all art, publication, and bitmap image files required onto the medium you will use to hand off the files to your prepress service provider. Storage media such as SyQuest or Bernoulli cartridges or portable hard disks are excellent for transferring large amounts of data.
- · Use a data-compression program to temporarily reduce the size of your files if you are working with large image files.
- · Gather your final laser proofs, your prepress service provider report, and the assembled files. This is the packet you will hand to your service provider.

#### **HANDING OFF FILES TO A PREPRESS SERVICE PROVIDER**

Before you hand off PageMaker files, you need to know what file format your prepress service provider needs: a PageMaker file, a PostScript file, or both types of files. The choice of file format is important because it determines the file settings you must make and the work your service provider can do.

#### PageMaker format

Handing off a PageMaker file allows your service provider to run a preflight check on your file, making sure that linked files are found and that necessary fonts are available. Your service provider can also select the correct printing options for the job: emulsion settings, printer's marks, screen ruling, and any additional settings. If service providers encounter problems in the PageMaker publications, they can troubleshoot the files and fix them. Keep in mind that vendors generally charge for the time they spend fixing file problems.

Another reason to hand off PageMaker files is so your prepress service provider can trap your publication. While most dedicated trapping programs, such as TrapWise, trap PostScript files, many service providers prefer having the flexibility of making corrections and creating the PostScript file.

Before you hand off a PageMaker file, make sure that you and your prepress service provider are using the same PageMaker version. A previous version of PageMaker may not open or may not support the enhancements in a later version. A previous version may treat certain file characteristics differently, and you may get unexpected results in some cases. If you are using a different version or platform than your" service provider, work with your service provider to choose the best output option.

#### PostScript format

When you create a PostScript file, you are using PageMaker to translate your page layout, illustrations, and bitmap images into PostScript language instructions tailored to a particular output device. These instructions are converted to a bitmap, or rasterized, at the resolution of the output device by a raster image processor (RIP) inside the output device.

When you give PostScript files to your prepress service provider, you are responsible for choosing the correct print settings for your job. Your service provider or your commercial printer can tell you what your file settings should be before you create your final PostScript file. For more information about creating PostScript files from PageMaker, see the Adobe PageMaker User Guide.

Hand off a PostScript file to avoid recomposition problems when changing from one computer platform to another; when your prepress service provider doesn't have PageMaker, or the same version of PageMaker; or when you have the time, information, knowledge, and equipment to do the necessary prepress work. Also, if your service provider doesn't have the fonts for your file, you can generate a PostScript file and include the fonts required to image the file.

#### **CHECKING FILM SEPARATIONS**

The success of your print job depends in large part on the quality of your film separations. The separation film and the proofs made from the film should be checked thoroughly.

Certain tasks necessary for checking film quality require specific equipment, such as a densitometer and a tool for measuring screen angle and ruling. Other tasks require a loupe or a keen eye for detail. Work with your prepress service provider to determine who will check the items in the following list.

#### What to look for on film separations

- · The overall quality of the film separations. Look for streaking, scratches, or other damage to the film; also make sure that areas that should be clear aren't foggy.
- The maximum density (Dmax) of the black areas on your film separations as measured by a densitometer
- The dot value of your tints and halftones
- The screen angle and ruling for each separation
- The dimensions of the publication are correct.
- · All objects printed on the correct separations.
- · Objects overprinted and knocked out correctly.
- · All fonts printed correctly.
- · Bleed objects extend beyond the boundary indicated by the crop marks.
- Areas you expected to trap actually do trap.
- · All the separations printed as specified and with the necessary printer's marks aligned correctly.
- · Tints and halftones (including scanned images) look consistent and smooth.

Note: If a single separation for a page is wrong, produce all separations for that page to ensure that the separations don't misregister.
## **CHECKING CONTRACT COLOR PROOFS**

Contract color proofs are the best way to examine how the colors in your publication will appear when printed. Check for color balance and color match.

Remember that some spot colors, varnishes, and metallic inks cannot be represented by color proofs. The proof may not accurately show all the qualities of the final printed piece. If you find problems with the color proofs, work with your prepress service provider to find the best way to solve them.

What to look for on contract color proofs

- Check color tints to make sure they are accurate and do not look mottled.
- Check that colors are even and consistent throughout the proofs.
- Check colors selected from color-matching systems against printed swatches.
- Examine the color bars to determine if detail has been lost in the film because of overexposure.
- Look at the trim marks to make sure that bleeds and crossovers extend the required amount beyond the marks.
- Check for type that is too weak or breaking up due to overexposure.
- · For facial images, look at flesh tones; are they lifelike? Hair should have enough detail to appear real. Bright reflected light in the eyes should have no dot pattern and show only paper white.
- If images appear flat, look closely at the highlights and shadows. If highlight dots are too large, the whites will appear slightly gray. If the shadow dots are too small, the black will not be strong enough.
- · For landscape images, a sky can look dirty due to too much yellow. Magenta and yellow dots should be as small as possible on white fluffy clouds, with cyan dots only slightly bigger. Highlight dots should be small.

# **CHECKING RESS PROOFS**

**IG PRE**<br>prove you After you approve your separations, plates are made What to look for on the press proof from the output film and mounted on a press. The press is prepared with the correct inks and paper, and several tests are run to ensure correct ink coverage and register.

After this process, called *make-ready*, is complete, **c** sheets of your publication are printed and made available for proofing. You, the press operator, and the customer service representative then examine the sheets for final quality.

At this point, concentrate on changes that can be made by adjusting the press, such as color densities or color consistency. It is expensive to make any other changes to your publication beyond press adjustments.

- **•** Is the type sharp? Use a loupe to look for broken or doubled lines.
- **Are the colors and type density consistent from one end ofthe sheet to the other!**
- **Is tbe color cerrect? Compare the press sheet to the contract proof.**
- · Is the paper or printed surface the one you specified? Bring a sample with you to compare to the press proof.
- · Are crossovers correct? Fold the press page and check the alignment and color match.
- Are halftone dots sharp in the highlights and shadows? Use a loupe to make sure that details and highlights match the contract proof.
- If spot-color inks are used, are they as specified?
- Are there blemishes or mottling of color?
- · Check all areas of the press sheet for spots caused by problems with the press.
- Are all graphic elements present? Compare the press sheet to the blueline proof.
- Are separations in register? Check to make sure all separations line up on the register marks. Under a loupe, four-color subjects using traditional screening should show a rosette pattern, and no more than a single line of dots of a single color should be visible at the edge of the image.

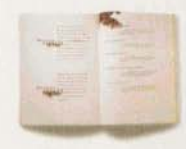

MmLEZ/Ross INC. **USED LASER PROOPS** and proofs from a color copier to gain client approval for The Art of the Garden. Cromalins were produced for color correction and composite color proofs were made of each page to facilitate positioning the art. The prepress service provider color corrected the scanned images and trapped the files. Mirelez checked page sequence and artwork placement on bluelines.

Mirelez handed off his first electronic **file to his**  prepress service provider-one large PageMaker file stored on a small, portable hard disk. This was a risky proposition for a designer accustomed to delivering layout boards where he could see the exact layout. Mirelez said he also took several other risks in the project, ranging from mixing contemporary computer graphics with traditional paintings to using an untested method of bookbinding.

*The Art of the Garden* **was the first publication Mirelez** produced with PageMaker, and he said that the interface made it easy to work in. Mirelez offered this advice to designers using PageMaker: "Get to know the program; explore its capabilities. It does beautiful things."

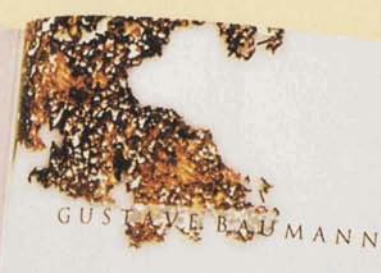

BAUMANN WAS BORN IN GERMANY AND WORKED IN INDIANA 1 **1909 - 1916, KNOWN AS BORN IN GERMANY AND WORKED IN INDIAN**<br>ARTISTS, HE DIED IN SANTA FE. THE WORLD'S GREATEST WOODBLOCK ARTISTS, HE DIED IN SANTA FE.

PERCY MORAN

BORN IN NEW YORK, MORAN STUDIED IN PARIS AND LONDON.<br>5 IN MAJOR MUSEUMS THROUGHOUT THE 44. **BORN IN NEW YORK, MORAN STUDIED IN PARIS AN**<br>HIS WORK IS IN MAJOR MUSEUMS THROUGHOUT THE COUNTRY.

TIL

# PAULINE PALMER

PALMER WORKED IN CA RECIPIENT OF MANY NATIONAL AND HER LIFETIME.

# CAROLINE COVENT

JANE PETERSON

■ 图 图 41 : 11

75

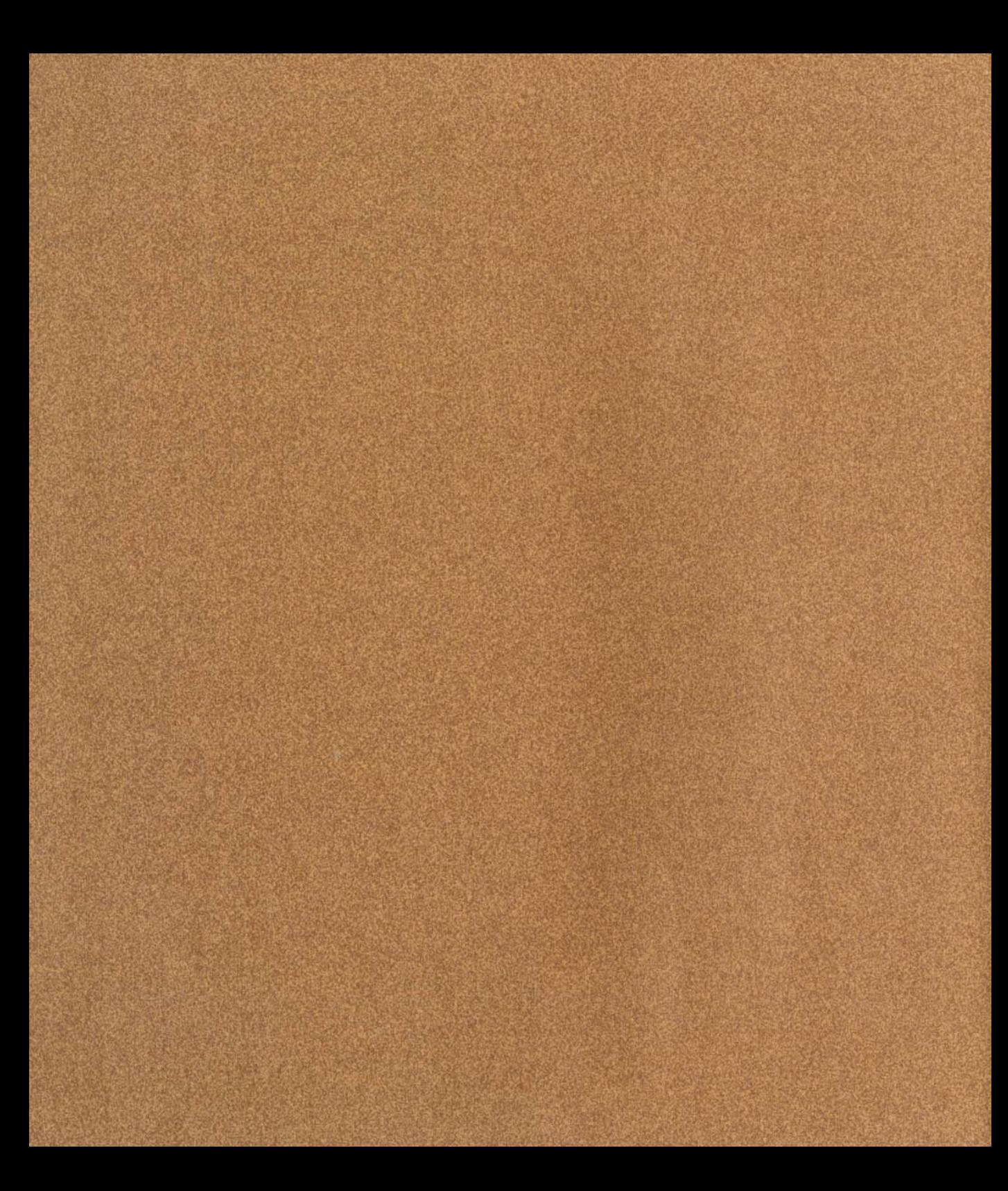

# **INDEX**

Additive color model 9 Adobe Color Central 59 Adobe Illustrator creating art in 54-55 managing linked graphics in 60 simplifying illustrations in 54-61 specifying colors in 40 trapping in  $33, 50-51$ Adobe PageMaker managing linked graphics in 60 specifying colors in 40 trapping in 50-51 Adobe Photoshop 12, 53 Adobe PressWise 24 Adobe TrapWise 33, 50-51

Binding 24 Bitmap image converting RGB to CMYK 53, 56 cropping before importing 53 defined 14 managing links to 60 resolution of 16 rotating before importing 53 tonal range in 17 Bleed checking 70 defined 44 Blueline 67

Choke 49 Chroma<sub>8</sub> CMS. See Color management system  $(CMS)$ CMY color model 9 Color characteristics of 8 checking definitions 70 displaying on monitors 8 high-fidelity 18 in imported illustrations 40, 70 maintaining consistent 56 perception of 8 proofing 64-67 properties of 8 specifying 40-42 systems for managing 19, 56 tints of 11 trapping 48-51 Color bars 73 Color composite 64-65 Color gamut 9 Color management system (CMS) 19, 56 Color-matching system 40 Color model 8, 9 Color proof checking 73 composite 64-65 contract 65, 66 separation-based 66 Color separations. See Separations Color space 9 Color value 8

Commercial printer consulting 36 selecting 34-37 Commercial printing inking 21 offsetting 21 platemaking 20 press check 66-67, 74 selecting vendors for 34-35 terminology 10-13 types of  $20-23$ wetting 21 Composite proof 64-65 Continuous-tone art defined 10 scanning 32, 52-53 Continuous-tone image 10 Contract proof 65, 66, 73 Creep 24, 45 Cropping bitmap images 53 Crossover 45

**DCS** (Desktop color separation) file format 58 Defining project requirements 30-31 Device profile 19, 56 Direct-digital printing 19 Dot gain 15 Drawdown 66

EPS (Encapsulated PostScript) file 58 linking 60 simplifying art in 54-55

File formats for graphics 58 for hand-off 71 Film separations 12. **See** *akio*  **Separations** Fixed costs 30 Flat 24 Flatness 54, 55 Flexography 22 Font format, choosing 57 Form 24 Frequency modulation (FM) screening 18, 52

Gamut, color 9 GCR (gray-component replacement) 12 Gravure 22 Gray, shades of 17

Halftone cell 17 Halftone dot 10, 17 Halftone frequency 17 Halftone screen defined 10 and moiré patterns 15 and process colors 11 Hand-off 63 creating report for 68 file formats for 71 organizing files for 71 High-fidelity color 18 Hue 8

Illustration techniques 54-55 Illustrations managing **linked** 60 preparing for imaging 70 proofing 64-67 simplifying 54-55 specifying colors in 40 trapping 50-51

Imaging errors 54 preparing files for 70 reducing time for 54 Imposition 24 Ink gray-component replacement (GCR) 12 overprinting 46 undercolor removal (UCR) 12 Ink coverage, maximum 43 Inking 21

Keepaway 49 Keyline, overprinting 47 Knockout 13

Laminate proof 66 Lightness 8 Linescreen. **See Screen** ruling Linked graphics 60, 70 Lithography, offset 20-21

Make-ready 74 Managing color 56 linked graphics 60 Matching color 11, 40 Metallic ink proofing 73 trapping 50 Misregistration compensating for 13, 47, 48-51 defined 15 of process colors 49 Model, color. **See** Color model Moiré pattern 15, 18 Monitor gamut 9

**Object** 

crossing pages 45 extending off page 44 Object-level overprinting 13 Object-oriented graphic 14 Offset lithography 20-21 Offsetting 21 On-screen preview 64-65 Open Prepress Interface (OPI) Output resolution 16

Overlay proof 66 Overlay, spot-color 12 Overprinting defined 13 keylines 47 to avoid trapping 47, 48 to create special effects 46 Oversaturation, **ink** 11, 43

Page creep. **See** Creep PageMaker files preparing for imaging 70 proofing 64-67 specifying color in 40-42 trapping 50-51 Paths simplifying in illustrations 55 Perfect binding 24 Photo CD file 58 Pixel 14, 16 Platemaking 20 PostScript file 59, 71 PostScript Type 1 font 57 PPD (PostScript printer description) file 70 Preflight 63, 70 Prepress service provider, choosing 34-37 Prepress tasks 32 Press check 74 Press proof 66, 74 Printer resolution 17 Printing black-and-white composites 64-65 bleeds **44**  color composites 64-65 direct-digital 19 high-fidelity color 18 more than six **inks** 40 process colors. **See** Process color screen angles. **See** Screen angle thin rules 42, 43 Printing press 20-21 Process color defined 11 gamut 9 specifying 40 trapping 49 working with 43

Project cost 30 Project planning 30 Project requirements defining 30 quality 31 Proofing 63, 64-67 non-PostScript 65 press check 74 spot colors 66 using separation-based proofs 66 Publication choosing font formats 57 creating report for 68 defining requirements for 28-37 guidelines for constructing 39-45 preparing for hand-off 70 proofing 64-67 scanning art for 52-53 specifying colors for 40 trapping 50-61 Publishing overview 28-29

Quality requirements 31

Rasterize 71 Reference color space 19 Registration. **See** Misregistration Resolution 16, 53 Reviewing proofs. **See** Proofing RGB color model 9 RGB image converting to **CMYK** 53, 56 Rich black defined 43 example 41 trapping 49 Rosette pattern 10, 15 Rotating bitmap images 53

Saddle-stitch binding 24 Saturation, color 8 Scanning continuous-tone art 52-53 determining resolution for 52-53 line art 52 Screen angle 10, I5 Screen frequency. See Screen ruling Screen printing 23

Screen ruling 17 and tonal range 17 and halftone cell size 17 and paper stock 17 and scanning resolution 52 **Screening** color 11 **Selecting** colors 40-42 prepress service providers 34-37 Separation-based proofs 66 Separations checking accuracy 72 defined **12**  proofing 64-67 Shingling 24 Signature 24 Special effects  $using overprinting 46$ Spot color 11 converting to process 42 proofing 66 specifying **40**  working with 42-43 Spot-color separations 12 Spot-color tint 11, 42 Spot varnish 42 Spread 49 Stochastic screening 18 Subtractive color model 9

**Thermography** 23 **TIFF** image 53, 58 Tint 11, 42-45  $T$ **rapping** with Adobe Illustrator 50-51 with Adobe PageMaker 50-51 with Adobe TrapWise 50-51 avoiding 47, 48 basic principles 48-49 defined 13 graduated fills 50 imported illustrations 50 process colors 49 publications 50-51 rich **blacks** 49 Ttim **marks** 44, 73 TrueType font 57

UCR (undercolor removal) 12 Undercolor 49

Value, color 8 Variable costs 30 Varnish 42, 46 Vector graphic **defined** 14 Vector graphic, simplifying 54-55 Vendors consulting 36 selecting 34-37 **Viewing**  colors on screen 8

Wetting 21

# Adobe® Person-to-Person Technical Support-Macintosh®

Monday-Friday: 6 a.m.-5 p.m. Pacific Time

In the U.S.A. and Canada, use the phone numbers listed below to receive technical support for the following Adobe products during your complimentary support period or when using your Adobe Support Credits (ASCs).

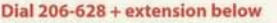

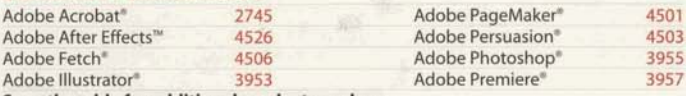

See other side for additional product numbers.

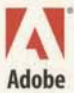

### **Adobe CustomerFirst Technical Services** MACINTOSH (U.S.A. and Canada only")

· Person-to-Person Technical Support-lift flap to see numbers - Automated Technical Support (24 hours/7 days a week)-

AutoTech 206-628-5728 FaxYl 206-628-5737 Adobe BBS 206-623-6984

#### **Other useful numbers**

Adobe CustomerFirst Member Services 1-800-685-3652 (support information and sales of CustomerFirst support plans) Adobe Customer Services 1-800-628-2320 (general product information)

### **Immediate Support Benefits** MACINTOSH (U.S.A. and Canada only") Send in your completed registration card to receive these benefits

- · Complimentary Person-to-Person Technical Support-90 days, from the date of the first call, for purchasers of an Adobe retail product; 30 days, from the date of the first call, for purchasers of an Adobe upgrade<sup>†</sup> product
- · Complimentary subscription to Adobe Magazine
- · Special notice of product upgrades

### Choose from our ongoing support plans

Adobe has a variety of support plans, so you can choose the plan that best fits your needs. Adobe CustomerFirst offers annual support memberships, as well as two pay-per-call options-Adobe Support Credits (ASCs) and 900-number Technical Support Service.

For information about these services, call 1-800-685-3652.

For a complete listing of Adobe Technical Support phone numbers, call FaxYI, our automated fax request system, at 206-628-5737 and request Document 499908 to be faxed to you.

\*For service and support in other countries, contact your local distributor. To find your local distributor, please refer to the list of authorized Adobe dealers included in your product box.

\*An upgrade is a subsequent version of an Adobe product you have already purchased (e.g., version 4.1 or 5.0 are upgrades to version 4.0); an update contains minor adjustments (e.g., version 4.01 is an update to version 4.0).

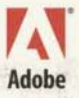

**Adobe Systems Incorporated** 1585 Charleston Road P.O. Box 7900 Mountain View, CA 94039-7900, U.S.A.

Adobe, the Adobe logo, Acrobat, Adobe Dimensions, Adobe Illustrator, Adobe Photoshop, Adobe Premiere, Adobe<br>Streamline, After Effects, ATM, CheckList, Fetch, Gallery Effects, PageMaker, PageMill, Persuasion, ScreenReady, S TextureMaker, and TrapMaker are trademarks and CustomerFirst is a service mark of Adobe Systems Incorporated. Macintosh is a registered trademark of Apple Computer, Inc.

C 1995 Adobe Systems Incorporated. All rights reserved. Printed in the USA. 0197 3683 10/95

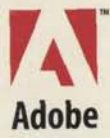

Adobe Systems Incorporated<br>1585 Charleston Road, P.O. Box 7900<br>Mountain View, CA 94039-7900 USA

Adobe Systems Europe Limited<br>Adobe House, Mid New Cultins<br>Edinburgh EH11 4DU<br>Scotland, United Kingdom

Adobe Systems Co., Ltd. Yebisu Garden Place Tower<br>4-20-3 Ebisu, Shibuya-ku<br>Tokyo 150 Japan